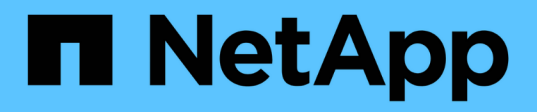

# **SAP HANA en sistemas AFF de NetApp con guía de configuración de FCP**

NetApp Solutions SAP

NetApp March 11, 2024

This PDF was generated from https://docs.netapp.com/es-es/netapp-solutionssap/bp/saphana\_aff\_fc\_introduction.html on March 11, 2024. Always check docs.netapp.com for the latest.

# **Tabla de contenidos**

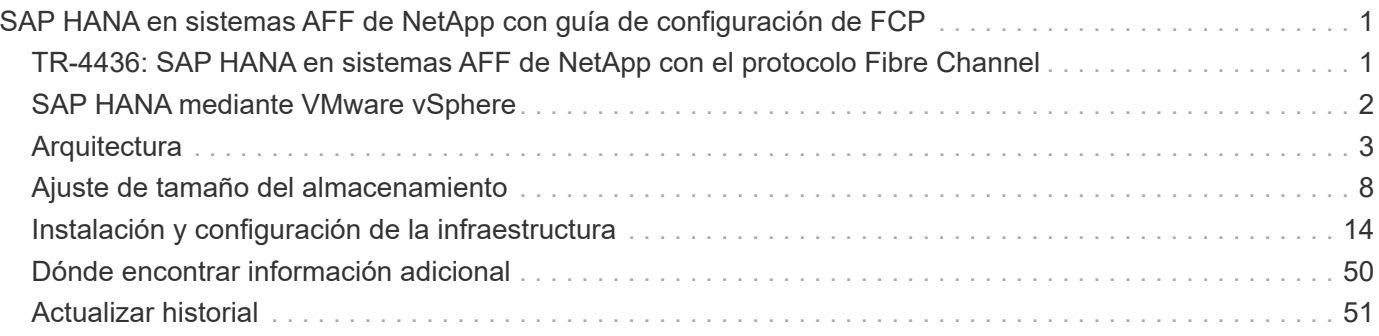

# <span id="page-2-0"></span>**SAP HANA en sistemas AFF de NetApp con guía de configuración de FCP**

# <span id="page-2-1"></span>**TR-4436: SAP HANA en sistemas AFF de NetApp con el protocolo Fibre Channel**

Nils Bauer y Marco Schoen, NetApp

# **Introducción**

Las familias de productos NetApp AFF A-Series y la serie C de AFF han sido certificadas para su uso con SAP HANA en proyectos de integración personalizada del centro de datos (TDI).

Esta certificación es válida para los siguientes modelos:

- AFF A150, AFF A250, AFF A400, AFF A800 y AFF A900
- AFF C250, AFF C400, AFF C800
- ASA A250, ASA A400, ASA A800, ASA A900
- ASA C250, ASA C400, ASA C800

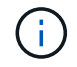

NetApp AFF y la serie C de ASA requieren NetApp ONTAP 9.13.1 o posterior

Si quiere ver una lista completa de las soluciones de almacenamiento certificadas por NetApp para SAP HANA, consulte ["Directorio de hardware de SAP HANA certificado y compatible"](https://www.sap.com/dmc/exp/2014-09-02-hana-hardware/enEN/#/solutions?filters=v:deCertified;ve:13).

En este documento se describen las configuraciones AFF que utilizan el protocolo Fibre Channel (FCP).

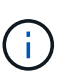

La configuración descrita en este documento es necesaria para alcanzar los KPI de SAP HANA necesarios y el mejor rendimiento para SAP HANA. El cambio de cualquier configuración o el uso de funciones que no figuran en este documento puede provocar una degradación del rendimiento o un comportamiento inesperado, y solo debe realizarse si cuenta con las indicaciones del soporte de NetApp.

Las guías de configuración para sistemas AFF que utilizan sistemas NFS y FAS de NetApp se pueden encontrar utilizando los siguientes enlaces:

- ["SAP HANA en sistemas FAS de NetApp con FCP"](https://docs.netapp.com/us-en/netapp-solutions-sap/bp/saphana_fas_fc_introduction.html)
- ["SAP HANA en sistemas FAS de NetApp con NFS"](https://docs.netapp.com/us-en/netapp-solutions-sap/bp/saphana-fas-nfs_introduction.html)
- ["SAP HANA en sistemas AFF de NetApp con NFS"](https://docs.netapp.com/us-en/netapp-solutions-sap/bp/saphana_aff_nfs_introduction.html)

En un entorno de varios hosts de SAP HANA, se utiliza el conector de almacenamiento SAP HANA estándar para proporcionar cercado en caso de una conmutación al nodo de respaldo del host de SAP HANA. Consulte siempre las notas relevantes de SAP para ver las directrices de configuración del sistema operativo y las dependencias específicas del kernel de Linux para HANA. Para obtener más información, consulte ["Nota](https://launchpad.support.sap.com/) [2235581 de SAP – sistemas operativos compatibles con SAP HANA"](https://launchpad.support.sap.com/).

# **SAP HANA integración personalizada del centro de datos**

Los sistemas de almacenamiento AFF de NetApp cuentan con la certificación del programa SAP HANA TDI mediante protocolos NFS (NAS) y FC (SAN). Pueden ponerse en marcha en cualquiera de los escenarios actuales de SAP HANA, como SAP Business Suite en HANA, S/4HANA, BW/4HANA o SAP Business Warehouse en HANA en configuraciones de un solo host o de varios hosts. Cualquier servidor certificado para su uso con SAP HANA se puede combinar con soluciones de almacenamiento certificadas de NetApp. En la siguiente figura, se muestra información general de la arquitectura.

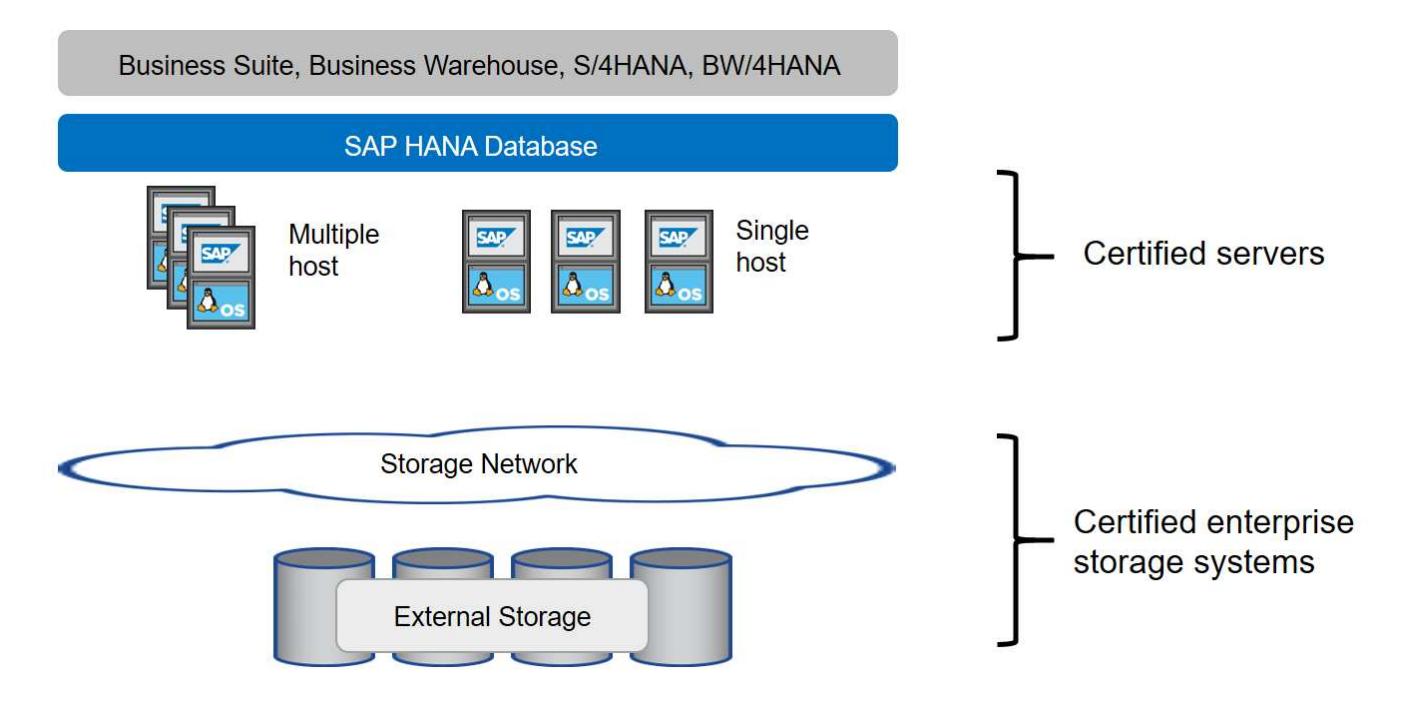

Para obtener más información sobre los requisitos previos y las recomendaciones para los sistemas SAP HANA productivos, consulte el siguiente recurso:

• ["Preguntas frecuentes sobre la integración personalizada del centro de datos de SAP HANA"](http://go.sap.com/documents/2016/05/e8705aae-717c-0010-82c7-eda71af511fa.html)

# <span id="page-3-0"></span>**SAP HANA mediante VMware vSphere**

Existen varias opciones para conectar el almacenamiento a máquinas virtuales (VM). El preferido es conectar los volúmenes de almacenamiento con NFS directamente desde el sistema operativo invitado. Esta opción se describe en ["SAP HANA en sistemas AFF de NetApp con NFS"](https://review.docs.netapp.com/us-en/netapp-solutions-sap_main/bp/saphana_aff_nfs_introduction.html).

También se admiten asignaciones de dispositivos sin formato (RDM), almacenes de datos FCP o almacenes de datos VVOL con FCP. Para ambas opciones de almacén de datos, solo se deben almacenar un volumen de registro o los datos SAP HANA en el almacén de datos para casos de uso productivos. Además, no puede implementarse el respaldo y la recuperación basados en Snapshot coordinado por SnapCenter y soluciones basadas en esto, como la clonación de sistemas SAP.

Para obtener más información sobre el uso de vSphere con SAP HANA, consulte los siguientes enlaces:

- ["SAP HANA en VMware vSphere virtualización Wiki de la comunidad"](https://wiki.scn.sap.com/wiki/display/VIRTUALIZATION/SAP+HANA+on+VMware+vSphere)
- ["Prácticas recomendadas y recomendaciones para puestas en marcha de escalado vertical de SAP HANA](http://www.vmware.com/files/pdf/SAP_HANA_on_vmware_vSphere_best_practices_guide.pdf) [en VMware vSphere"](http://www.vmware.com/files/pdf/SAP_HANA_on_vmware_vSphere_best_practices_guide.pdf)
- ["Prácticas recomendadas y recomendaciones para puestas en marcha de escalado horizontal de SAP](http://www.vmware.com/files/pdf/sap-hana-scale-out-deployments-on-vsphere.pdf)

[HANA en VMware vSphere"](http://www.vmware.com/files/pdf/sap-hana-scale-out-deployments-on-vsphere.pdf)

• ["2161991 - Directrices de configuración de VMware vSphere - SAP ONE Support Launchpad \(se requiere](https://launchpad.support.sap.com/) [inicio de sesión\)"](https://launchpad.support.sap.com/)

# <span id="page-4-0"></span>**Arquitectura**

Los hosts SAP HANA están conectados a controladoras de almacenamiento mediante una infraestructura FCP redundante y un software multivía. Se necesita una infraestructura de switch FCP redundante para proporcionar conectividad de host a almacenamiento de SAP HANA con tolerancia a fallos en caso de fallo del switch o del adaptador de bus de host (HBA). Debe configurarse la división en zonas adecuada en el switch para permitir que todos los hosts HANA lleguen a las LUN requeridas en las controladoras de almacenamiento.

Los diferentes modelos de la familia de productos AFF pueden combinarse y emparejarse en la capa de almacenamiento para permitir el crecimiento y las distintas necesidades de rendimiento y capacidad. El número máximo de hosts SAP HANA que se pueden conectar al sistema de almacenamiento se define según los requisitos de rendimiento de SAP HANA y el modelo de controladora de NetApp utilizado. El número de bandejas de discos necesarias solo está determinado por los requisitos de capacidad y rendimiento de los sistemas SAP HANA.

En la siguiente figura, se muestra un ejemplo de configuración con ocho hosts SAP HANA conectados a un par de alta disponibilidad de almacenamiento.

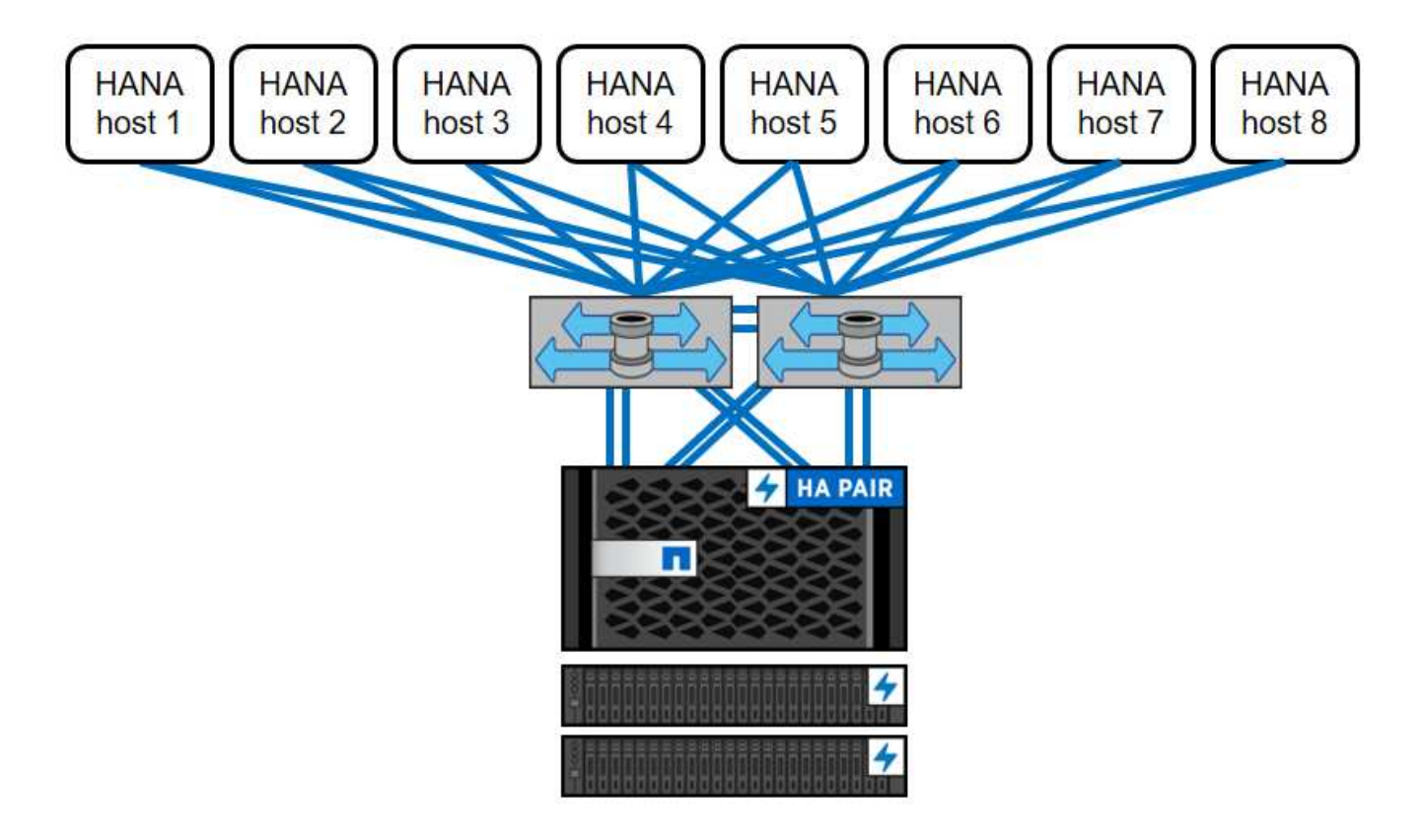

Esta arquitectura se puede escalar en dos dimensiones:

• Conectando los hosts SAP HANA adicionales y la capacidad de almacenamiento al almacenamiento

existente si las controladoras de almacenamiento proporcionan el rendimiento suficiente para cumplir los KPI actuales de SAP HANA

• Agregando más sistemas de almacenamiento con capacidad de almacenamiento adicional para los hosts SAP HANA adicionales

La siguiente figura muestra un ejemplo de configuración en el que hay más hosts SAP HANA conectados a las controladoras de almacenamiento. En este ejemplo, se necesitan más bandejas de discos para cumplir los requisitos de capacidad y rendimiento de los 16 hosts SAP HANA. Según los requisitos de rendimiento totales, debe añadir conexiones FC adicionales a las controladoras de almacenamiento.

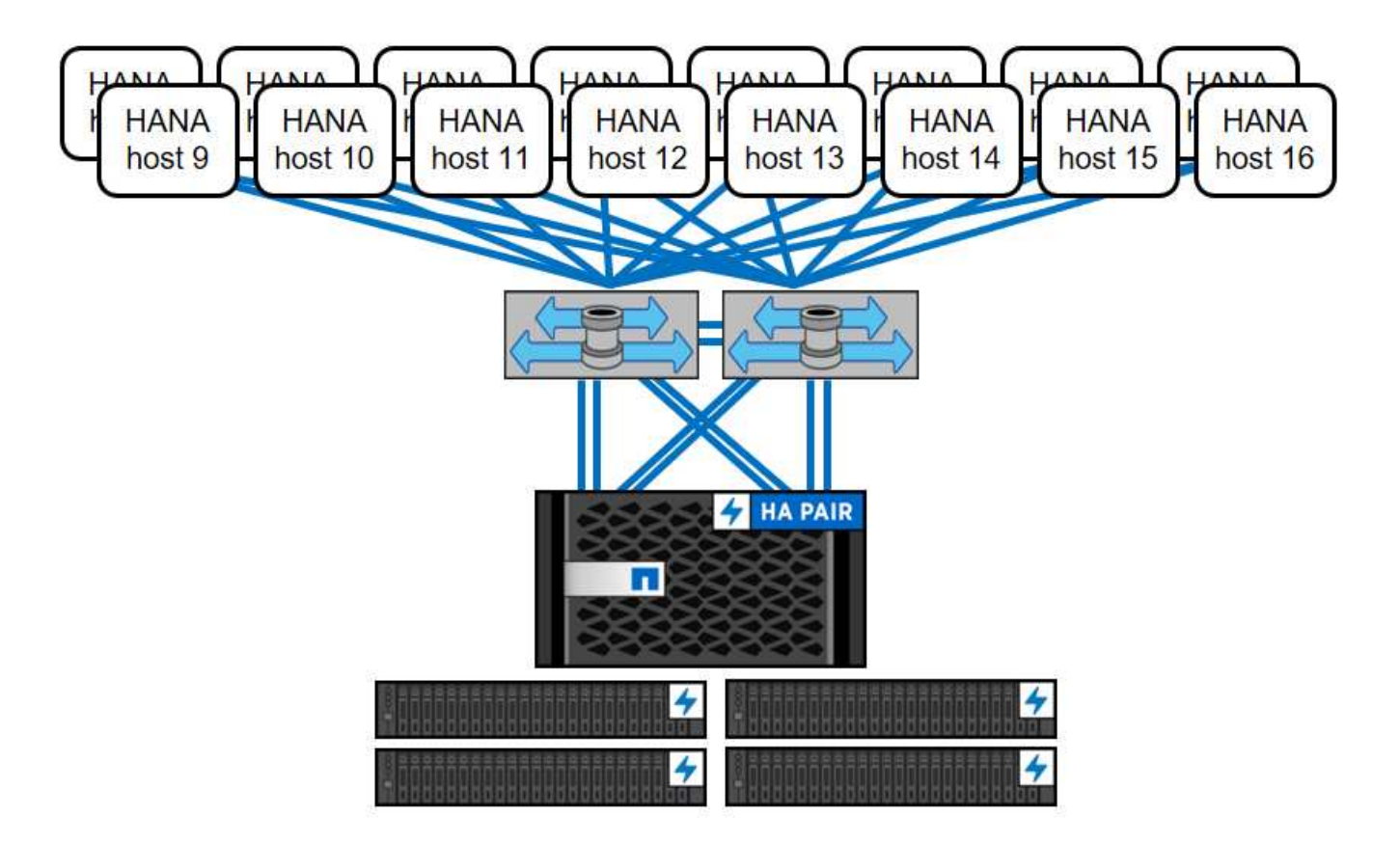

Independientemente del sistema AFF puesto en marcha, el entorno SAP HANA también puede escalarse añadiendo controladoras de almacenamiento certificadas para cumplir con la densidad de nodos deseada, como se muestra en la siguiente figura.

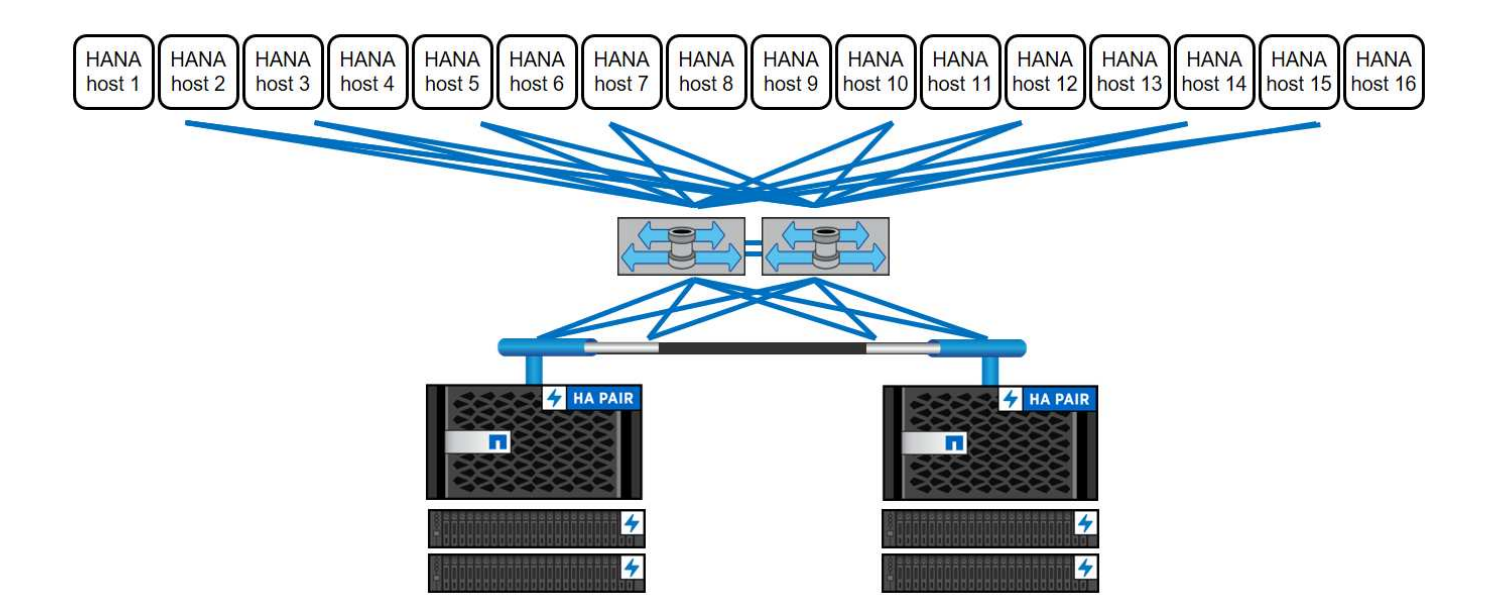

# **Backup de SAP HANA**

El software ONTAP presente en todas las controladoras de almacenamiento de NetApp proporciona un mecanismo integrado para realizar backups de bases de datos SAP HANA mientras se ejecuta sin que el rendimiento se ve afectado. Los backups Snapshot de NetApp basados en el almacenamiento son una solución de backup totalmente compatible e integrada disponible para contenedores únicos de SAP HANA y para sistemas MDC de SAP HANA con un único inquilino o varios inquilinos.

Los backups de Snapshot basados en almacenamiento se implementan usando el complemento SnapCenter de NetApp para SAP HANA. De este modo, los usuarios pueden crear backups Snapshot coherentes basados en el almacenamiento mediante las interfaces que proporcionan de forma nativa las bases de datos SAP HANA. SnapCenter registra cada uno de los backups de Snapshot en el catálogo de backup de SAP HANA. Por lo tanto, los backups realizados por SnapCenter son visibles en SAP HANA Studio o Cockpit, donde pueden seleccionarse directamente para operaciones de restauración y recuperación.

La tecnología SnapMirror de NetApp permite replicar copias snapshot creadas en un sistema de almacenamiento a un sistema de almacenamiento de backup secundario controlado por SnapCenter. A continuación se pueden definir diferentes normativas de retención de backups para cada conjunto de backup en el almacenamiento primario y también para los conjuntos de backup en los sistemas de almacenamiento secundario. El plugin de SnapCenter para SAP HANA gestiona automáticamente la retención de los backups de registros y los backups de datos basados en copias de Snapshot, incluido el mantenimiento del catálogo de backup. El plugin de SnapCenter para SAP HANA también permite ejecutar una comprobación de integridad de bloque de la base de datos de SAP HANA mediante la ejecución de un backup basado en archivos.

Puede realizarse un backup de los registros de la base de datos directamente en el almacenamiento secundario mediante un montaje NFS, como se muestra en la siguiente figura.

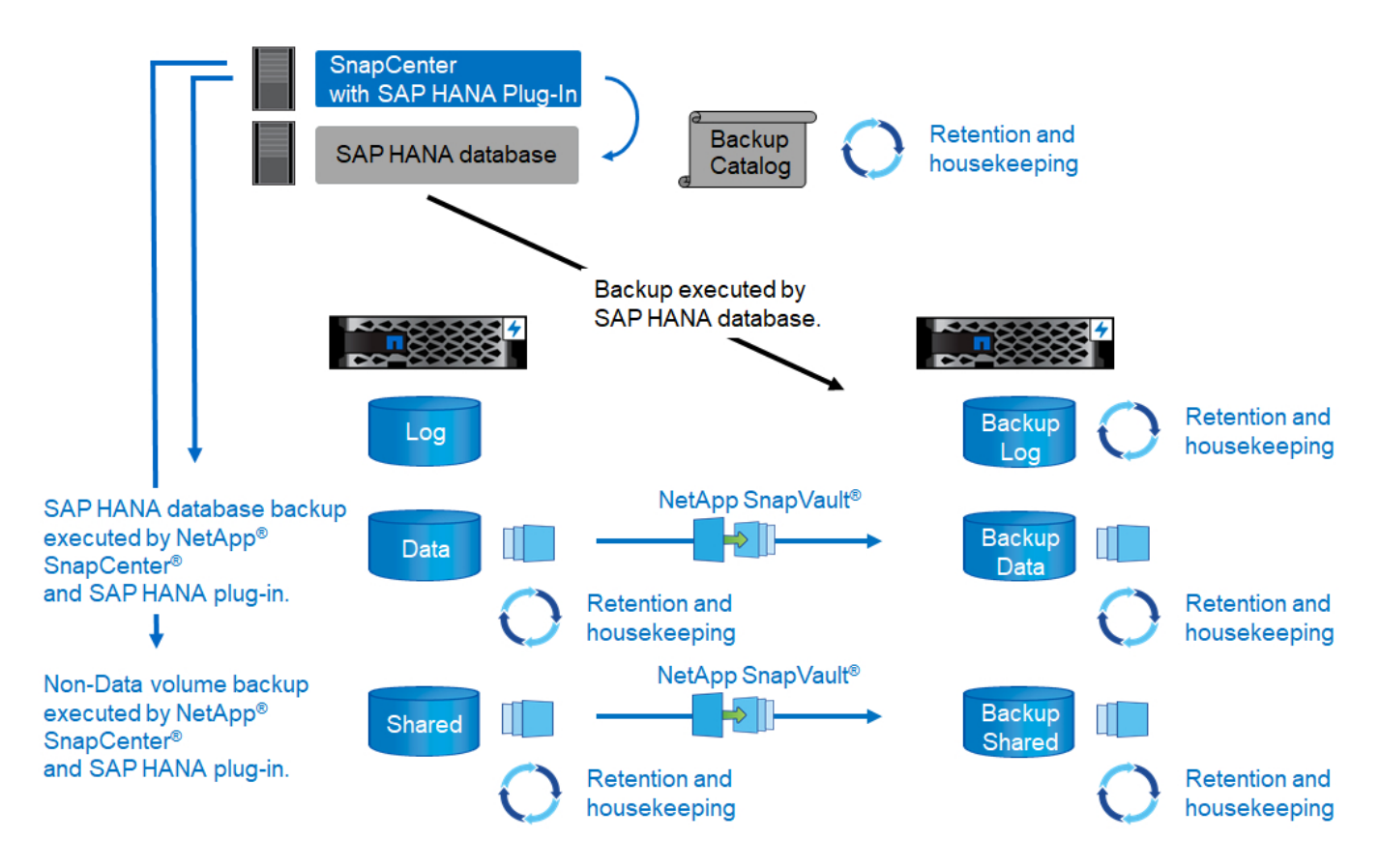

Los backups basados en almacenamiento Snapshot proporcionan importantes ventajas en comparación con los backups basados en archivos convencionales. Estas ventajas incluyen, entre otras:

- Backups más rápidos (unos minutos)
- Objetivo de tiempo de recuperación reducido debido a un tiempo de restauración mucho más rápido en la capa de almacenamiento (unos pocos minutos) y a backups más frecuentes
- Sin degradación del rendimiento del host, la red o el almacenamiento de bases de datos SAP HANA durante las operaciones de backup y recuperación
- Replicación con gestión eficiente del espacio y del ancho de banda en el almacenamiento secundario en función de los cambios de bloque

Para obtener información detallada sobre la solución de backup y recuperación de SAP HANA, consulte ["TR-](https://www.netapp.com/us/media/tr-4614.pdf)[4614: Backup y recuperación de datos de SAP HANA con SnapCenter".](https://www.netapp.com/us/media/tr-4614.pdf)

## **Recuperación ante desastres de SAP HANA**

La recuperación ante desastres de SAP HANA se puede llevar a cabo a nivel de base de datos mediante la replicación del sistema SAP HANA o en la capa de almacenamiento mediante tecnologías de replicación de almacenamiento. La siguiente sección ofrece información general sobre las soluciones de recuperación ante desastres basadas en la replicación de almacenamiento.

Para obtener información detallada sobre las soluciones de recuperación ante desastres de SAP HANA, consulte ["TR-4646: Recuperación ante desastres de SAP HANA con replicación de almacenamiento"](https://www.netapp.com/pdf.html?item=/media/8584-tr4646pdf.pdf).

#### **Replicación de almacenamiento basada en SnapMirror**

La siguiente figura muestra una solución de recuperación ante desastres en tres sitios mediante la replicación SnapMirror síncrona en el centro de datos de recuperación ante desastres local y SnapMirror asíncrono para

replicar los datos en el centro de datos de recuperación ante desastres remoto.

La replicación de datos mediante SnapMirror síncrono proporciona un objetivo de punto de recuperación de cero. La distancia entre el centro de datos primario y el local de recuperación ante desastres se limita a unos 100 km.

La protección contra fallos del sitio de recuperación ante desastres local y primario se realiza replicando los datos en un tercer centro de datos de recuperación ante desastres remoto mediante SnapMirror asíncrono. El RPO depende de la frecuencia de las actualizaciones de replicación y de la rapidez con la que se pueden transferir. En teoría, la distancia es ilimitada, pero el límite depende de la cantidad de datos que se debe transferir y de la conexión disponible entre los centros de datos. Los valores típicos del RPO están dentro del intervalo de 30 minutos a varias horas.

El objetivo de tiempo de recuperación para ambos métodos de replicación depende principalmente del tiempo necesario para iniciar la base de datos HANA en el sitio de recuperación ante desastres y cargar los datos en la memoria. Suponiendo que se leen los datos con un rendimiento de 1000 Mbps, la carga de 1 TB de datos requeriría aproximadamente 18 minutos.

Los servidores en los sitios de DR pueden usarse como sistemas de desarrollo y pruebas durante el funcionamiento normal. En caso de desastre, los sistemas de desarrollo y pruebas deberían cerrarse y iniciarse como servidores de producción de recuperación ante desastres.

Ambos métodos de replicación permiten ejecutar pruebas del flujo de trabajo de recuperación ante desastres sin que ello afecte al objetivo de punto de recuperación ni al objetivo de tiempo de recuperación. Los volúmenes FlexClone se crean en el almacenamiento y se conectan a los servidores de pruebas de recuperación ante desastres.

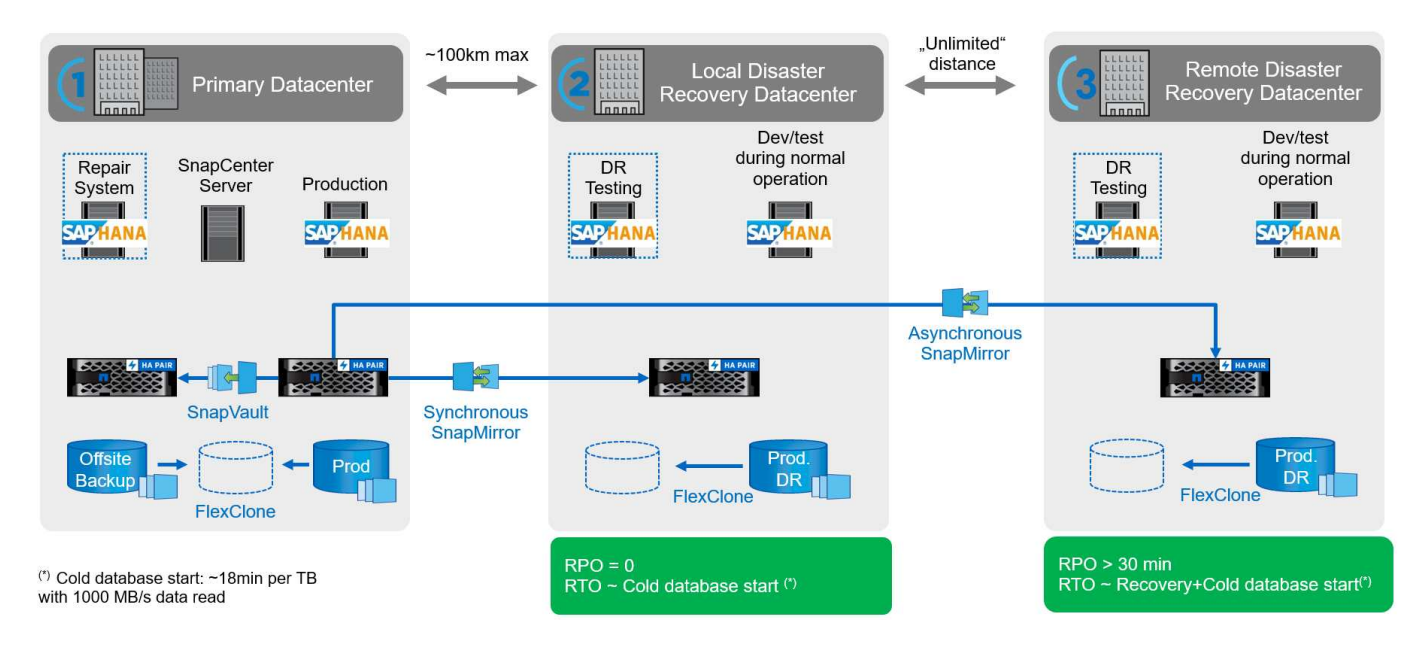

La replicación síncrona ofrece el modo StrictSync. Si la escritura en almacenamiento secundario no se completa por ningún motivo, las operaciones de I/o de la aplicación fallan, lo cual garantiza que los sistemas de almacenamiento primario y secundario sean idénticos. Las operaciones de I/o de la aplicación en el principal se reanudan solo después de que la relación de SnapMirror vuelva al estado InSync. Si falla el almacenamiento primario, se pueden reanudar las operaciones de I/o de la aplicación en el almacenamiento secundario después de una conmutación por error sin pérdida de datos. En el modo StrictSync, el objetivo de punto de recuperación siempre es cero.

#### **Replicación de almacenamiento basada en MetroCluster de NetApp**

En la siguiente figura, se muestra una descripción general de alto nivel de la solución. El cluster de almacenamiento de cada sitio proporciona alta disponibilidad local y se utiliza para la carga de trabajo de producción. Los datos de cada sitio se replican de forma síncrona en la otra ubicación y están disponibles en caso de recuperación tras fallos.

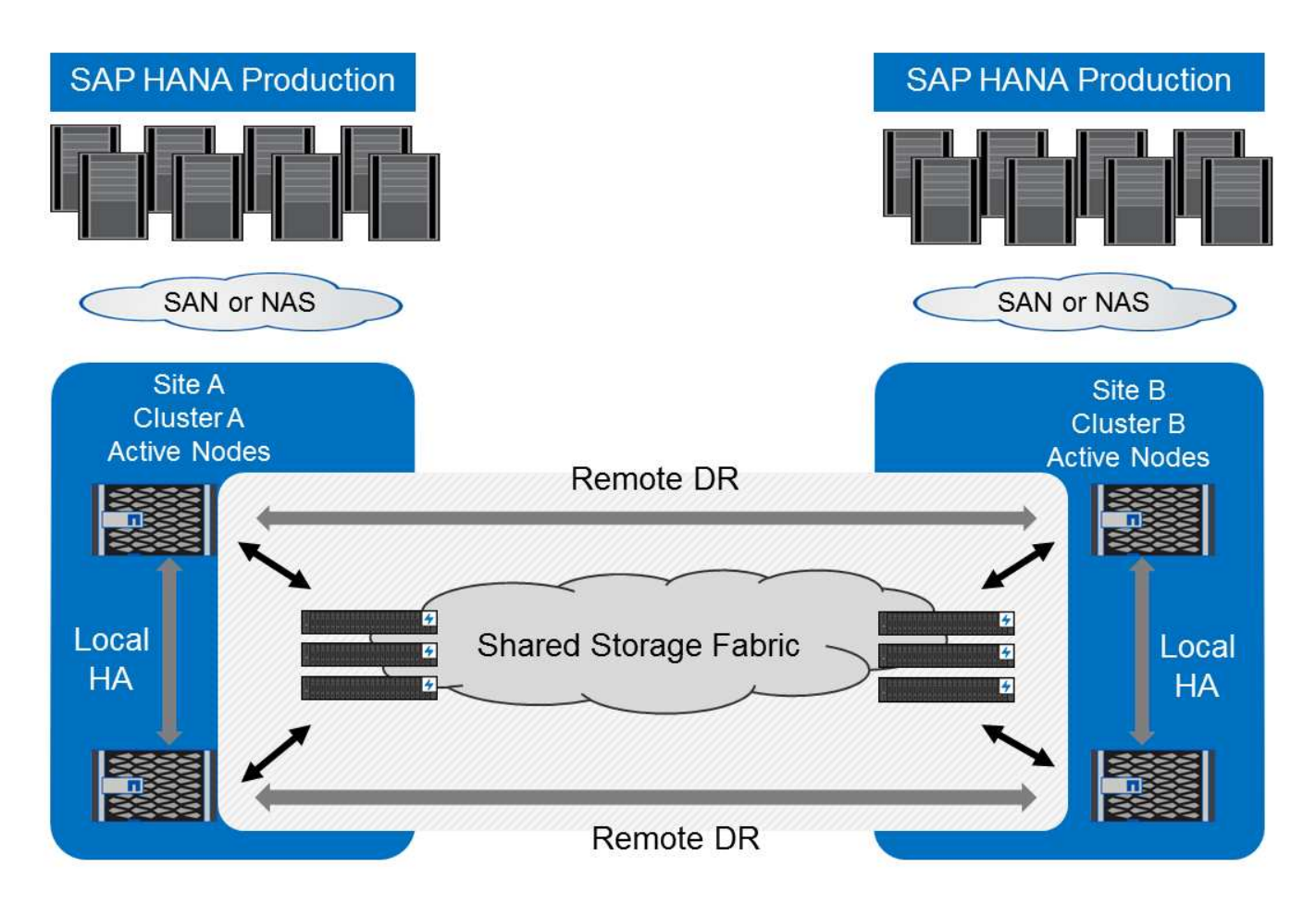

# <span id="page-9-0"></span>**Ajuste de tamaño del almacenamiento**

En la siguiente sección se ofrece una descripción general de las consideraciones sobre el rendimiento y la capacidad necesarias para configurar un sistema de almacenamiento para SAP HANA.

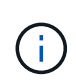

Póngase en contacto con su representante de ventas de NetApp o de partner de NetApp para respaldar el proceso de configuración del almacenamiento y ayudarle a crear un entorno de almacenamiento de dimensiones adecuadas.

# **Consideraciones de rendimiento**

SAP ha definido un conjunto estático de indicadores de rendimiento clave del almacenamiento (KPI). Estos KPI son válidos para todos los entornos SAP HANA de producción independientemente del tamaño de la memoria de los hosts de la base de datos y de las aplicaciones que utilizan la base de datos SAP HANA. Estos KPI son válidos para entornos de un solo host, de varios hosts, Business Suite en HANA, Business Warehouse en HANA, S/4HANA y BW/4HANA. Por lo tanto, el enfoque actual de ajuste de tamaño del rendimiento depende únicamente del número de hosts SAP HANA activos conectados al sistema de

#### almacenamiento.

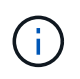

Los KPI de rendimiento del almacenamiento solo se aplican a los sistemas SAP HANA de producción, pero puede implementarlos en todos los sistemas HANA.

SAP proporciona una herramienta de prueba del rendimiento que debe utilizarse para validar el rendimiento de los sistemas de almacenamiento para hosts SAP HANA activos conectados al almacenamiento.

NetApp ha probado y predefinido el número máximo de hosts SAP HANA que pueden adjuntarse a un modelo de almacenamiento específico y cumple al mismo tiempo los KPI de almacenamiento necesarios de SAP para sistemas SAP HANA basados en producción.

El número máximo de hosts SAP HANA que se pueden ejecutar en una bandeja de discos y el número mínimo de SSD necesarios por host SAP HANA se determinaron ejecutando la herramienta de prueba del rendimiento de SAP. En esta prueba no se tienen en cuenta los requisitos de capacidad de almacenamiento reales de los hosts. También debe calcular los requisitos de capacidad para determinar la configuración de almacenamiento real necesaria.

#### **Bandeja de discos SAS**

Con la bandeja de discos SAS de 12 GB (DS224C), el tamaño del rendimiento se realiza mediante configuraciones fijas de discos y bandejas:

- Bandejas de discos con media carga y 12 SSD
- Bandejas de discos totalmente cargadas con 24 SSD

Ambas configuraciones utilizan particiones de unidades avanzadas (ADPv2). Una bandeja de discos media cargada admite hasta 9 hosts SAP HANA; una bandeja completamente cargada admite hasta 14 hosts en una única bandeja de discos. Los hosts SAP HANA deben distribuirse de igual manera entre las dos controladoras de almacenamiento.

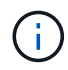

La bandeja de discos DS224C debe conectarse mediante un SAS de 12 GB para admitir el número de hosts SAP HANA.

La bandeja de discos SAS de 6 GB (DS2246) admite un máximo de 4 hosts SAP HANA. Los SSD y los hosts SAP HANA deben distribuirse de igual manera entre las dos controladoras de almacenamiento. La figura siguiente resume el número admitido de hosts SAP HANA por bandeja de discos.

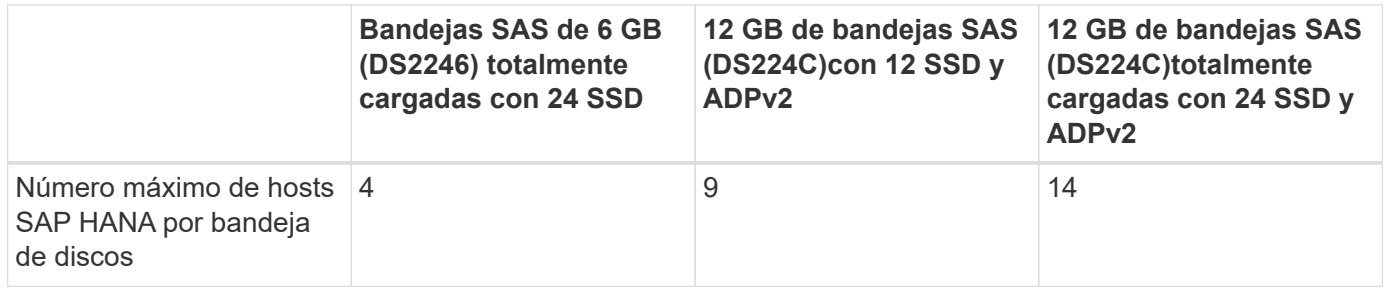

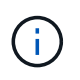

Este cálculo es independiente de la controladora de almacenamiento utilizada. Añadir más bandejas de discos no aumenta el número máximo de hosts SAP HANA que puede admitir una controladora de almacenamiento.

#### **Bandeja NS224 NVMe**

El número mínimo de 12 SSD NVMe para la primera bandeja admite hasta 18 hosts SAP HANA. Una bandeja completamente llena admite hasta 48 hosts SAP HANA.

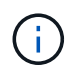

Añadir más bandejas de discos no aumenta el número máximo de hosts SAP HANA que puede admitir una controladora de almacenamiento.

## **Cargas de trabajo mixtas**

Se admiten cargas de trabajo de SAP HANA y otras aplicaciones que se ejecutan en la misma controladora de almacenamiento o en el mismo agregado de almacenamiento. Sin embargo, una mejor práctica de NetApp es separar las cargas de trabajo de SAP HANA de las demás cargas de trabajo de aplicaciones.

Puede decidir poner en marcha cargas de trabajo SAP HANA y otras cargas de trabajo de aplicaciones en la misma controladora de almacenamiento o en el mismo agregado. Si es así, debe asegurarse de que hay disponible un rendimiento adecuado para SAP HANA en el entorno de cargas de trabajo mixtas. NetApp también recomienda utilizar parámetros de calidad de servicio (QoS) para regular el efecto que estas otras aplicaciones pueden tener en las aplicaciones SAP HANA y garantizar el rendimiento para aplicaciones SAP HANA.

La herramienta de pruebas HCMT de SAP debe utilizarse para comprobar si se pueden ejecutar hosts SAP HANA adicionales en una controladora de almacenamiento existente que ya se está utilizando para otras cargas de trabajo. Los servidores de aplicaciones SAP se pueden colocar de forma segura en la misma controladora de almacenamiento o agregado que las bases de datos SAP HANA.

## **Consideraciones de capacidad**

Existe una descripción detallada de los requisitos de capacidad para SAP HANA ["Nota de SAP 1900823"](https://launchpad.support.sap.com/#/notes/1900823) whitepaper.

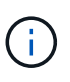

El tamaño de la capacidad del entorno general de SAP con varios sistemas SAP HANA debe determinarse mediante el uso de herramientas de ajuste de tamaño del almacenamiento de SAP HANA de NetApp. Póngase en contacto con NetApp o con su representante de ventas para partners de NetApp para validar el proceso de configuración del almacenamiento para entornos de almacenamiento de tamaño adecuado.

## **Configuración de la herramienta de prueba de rendimiento**

A partir de SAP HANA 1.0 SPS10, SAP introdujo parámetros para ajustar el comportamiento de I/o y optimizar la base de datos para el sistema de archivos y almacenamiento utilizado. Estos parámetros también deben definirse para la herramienta de prueba de rendimiento de SAP cuando se realiza una prueba del rendimiento de almacenamiento con la herramienta de prueba de SAP.

NetApp ha realizado pruebas de rendimiento para definir los valores óptimos. En la siguiente tabla se enumeran los parámetros que deben establecerse en el archivo de configuración de la herramienta de prueba SAP.

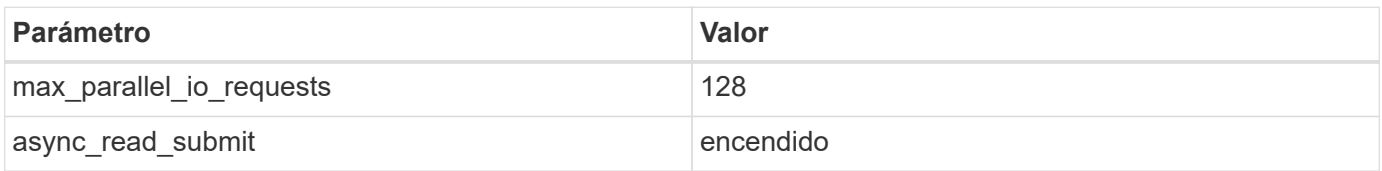

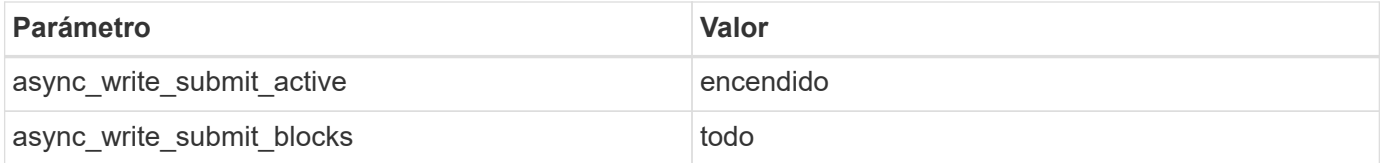

Para obtener más información acerca de la configuración de la herramienta de prueba SAP, consulte ["Nota de](https://service.sap.com/sap/support/notes/1943937) [SAP 1943937"](https://service.sap.com/sap/support/notes/1943937) Para HWCCT (SAP HANA 1.0) y. ["Nota de SAP 2493172"](https://launchpad.support.sap.com/) PARA HCMT/HCOT (SAP HANA 2.0).

El ejemplo siguiente muestra cómo se pueden establecer las variables para el plan de ejecución de HCMT/HCOT.

```
…
{
           "Comment": "Log Volume: Controls whether read requests are
submitted asynchronously, default is 'on'",
           "Name": "LogAsyncReadSubmit",
           "Value": "on",
           "Request": "false"
        },
\{  "Comment": "Data Volume: Controls whether read requests are
submitted asynchronously, default is 'on'",
           "Name": "DataAsyncReadSubmit",
           "Value": "on",
           "Request": "false"
        },
\{  "Comment": "Log Volume: Controls whether write requests can be
submitted asynchronously",
           "Name": "LogAsyncWriteSubmitActive",
           "Value": "on",
           "Request": "false"
        },
\{  "Comment": "Data Volume: Controls whether write requests can be
submitted asynchronously",
           "Name": "DataAsyncWriteSubmitActive",
           "Value": "on",
           "Request": "false"
        },
\{  "Comment": "Log Volume: Controls which blocks are written
asynchronously. Only relevant if AsyncWriteSubmitActive is 'on' or 'auto'
and file system is flagged as requiring asynchronous write submits",
           "Name": "LogAsyncWriteSubmitBlocks",
           "Value": "all",
```

```
  "Request": "false"
        },
        {
            "Comment": "Data Volume: Controls which blocks are written
asynchronously. Only relevant if AsyncWriteSubmitActive is 'on' or 'auto'
and file system is flagged as requiring asynchronous write submits",
            "Name": "DataAsyncWriteSubmitBlocks",
            "Value": "all",
            "Request": "false"
        },
        {
            "Comment": "Log Volume: Maximum number of parallel I/O requests
per completion queue",
            "Name": "LogExtMaxParallelIoRequests",
            "Value": "128",
            "Request": "false"
        },
        {
            "Comment": "Data Volume: Maximum number of parallel I/O requests
per completion queue",
            "Name": "DataExtMaxParallelIoRequests",
            "Value": "128",
            "Request": "false"
        }, …
```
Estas variables deben utilizarse para la configuración de prueba. Este suele ser el caso de los planes de ejecución predefinidos que SAP ofrece con la herramienta HCMT/HCOT. El ejemplo siguiente para una prueba de escritura de registro 4k procede de un plan de ejecución.

```
…
        {
           "ID": "D664D001-933D-41DE-A904F304AEB67906",
           "Note": "File System Write Test",
           "ExecutionVariants": [
\{  "ScaleOut": {
                     "Port": "${RemotePort}",
                     "Hosts": "${Hosts}",
                     "ConcurrentExecution": "${FSConcurrentExecution}"
                  },
                  "RepeatCount": "${TestRepeatCount}",
                  "Description": "4K Block, Log Volume 5GB, Overwrite",
                "Hint": "Log",
                  "InputVector": {
                     "BlockSize": 4096,
                     "DirectoryName": "${LogVolume}",
                     "FileOverwrite": true,
                     "FileSize": 5368709120,
                     "RandomAccess": false,
                     "RandomData": true,
                     "AsyncReadSubmit": "${LogAsyncReadSubmit}",
                     "AsyncWriteSubmitActive":
"${LogAsyncWriteSubmitActive}",
                     "AsyncWriteSubmitBlocks":
"${LogAsyncWriteSubmitBlocks}",
                     "ExtMaxParallelIoRequests":
"${LogExtMaxParallelIoRequests}",
                     "ExtMaxSubmitBatchSize": "${LogExtMaxSubmitBatchSize}",
                     "ExtMinSubmitBatchSize": "${LogExtMinSubmitBatchSize}",
                     "ExtNumCompletionQueues":
"${LogExtNumCompletionQueues}",
                     "ExtNumSubmitQueues": "${LogExtNumSubmitQueues}",
                     "ExtSizeKernelIoQueue": "${ExtSizeKernelIoQueue}"
  }
              },
…
```
# **Descripción general del proceso de configuración del almacenamiento**

El número de discos por host HANA y la densidad de host de SAP HANA para cada modelo de almacenamiento se determinaron mediante la herramienta de prueba de SAP HANA.

El proceso de ajuste de tamaño requiere detalles como el número de hosts SAP HANA de producción y no productivos, el tamaño de RAM de cada host y la retención de backup de las copias Snapshot basadas en almacenamiento. El número de hosts SAP HANA determina la controladora de almacenamiento y el número de discos necesarios.

El tamaño de la RAM, el tamaño de los datos netos del disco de cada host SAP HANA y el período de retención de backup de copia de Snapshot se utilizan como entradas durante el ajuste de tamaño de la capacidad.

La siguiente figura resume el proceso de dimensionamiento.

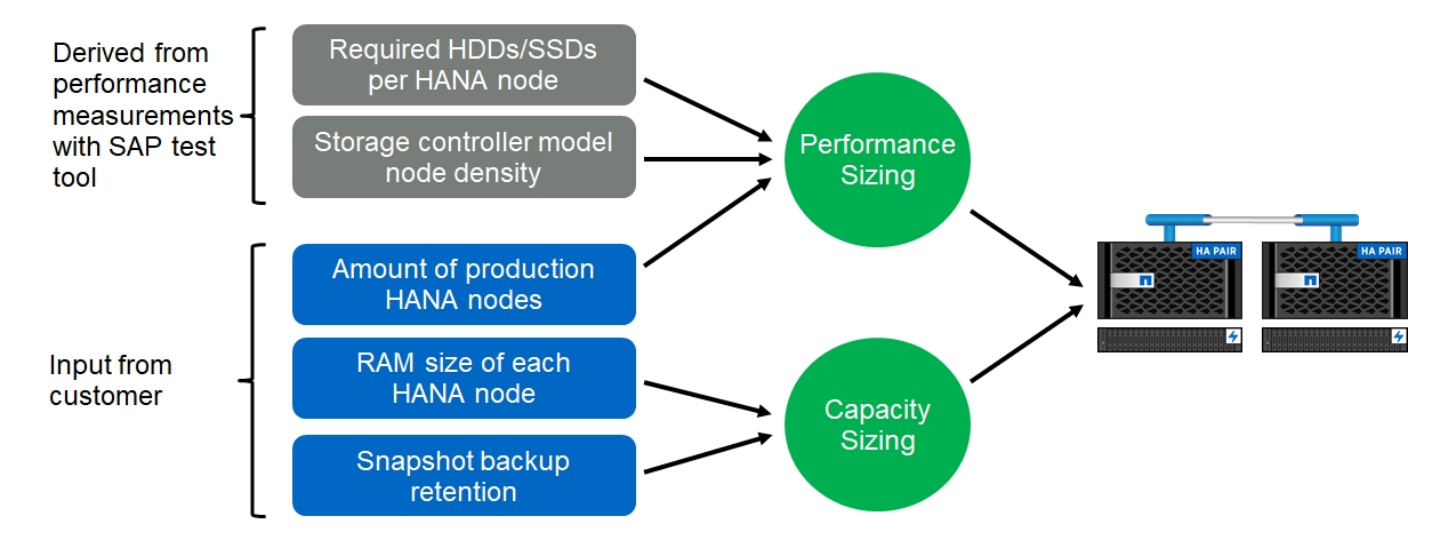

# <span id="page-15-0"></span>**Instalación y configuración de la infraestructura**

# **Instalación y configuración de la infraestructura**

Las siguientes secciones proporcionan directrices para instalar y configurar la infraestructura SAP HANA y describen todos los pasos necesarios para configurar un sistema SAP HANA. Dentro de estas secciones, se utilizan las siguientes configuraciones de ejemplo:

- Sistema HANA con SID=SS3 y ONTAP 9.7 o anterior
	- SAP HANA único y múltiple
	- Host único de SAP HANA que usa varias particiones de SAP HANA
- Sistema HANA con SID=FC5 y ONTAP 9.8 mediante un gestor de volúmenes lógicos de Linux (LVM)
	- SAP HANA único y múltiple

# **Configuración de estructura SAN**

Cada servidor SAP HANA debe disponer de una conexión SAN FCP redundante con un ancho de banda mínimo de 8 Gbps. Para cada host SAP HANA conectado a una controladora de almacenamiento, se debe configurar al menos 8 Gbps de ancho de banda en la controladora de almacenamiento.

En la siguiente figura, se muestra un ejemplo con cuatro hosts SAP HANA conectados a dos controladoras de almacenamiento. Cada host SAP HANA tiene dos puertos FCP conectados a la estructura redundante. En la capa de almacenamiento, cuatro puertos FCP están configurados para proporcionar el rendimiento necesario para cada host SAP HANA.

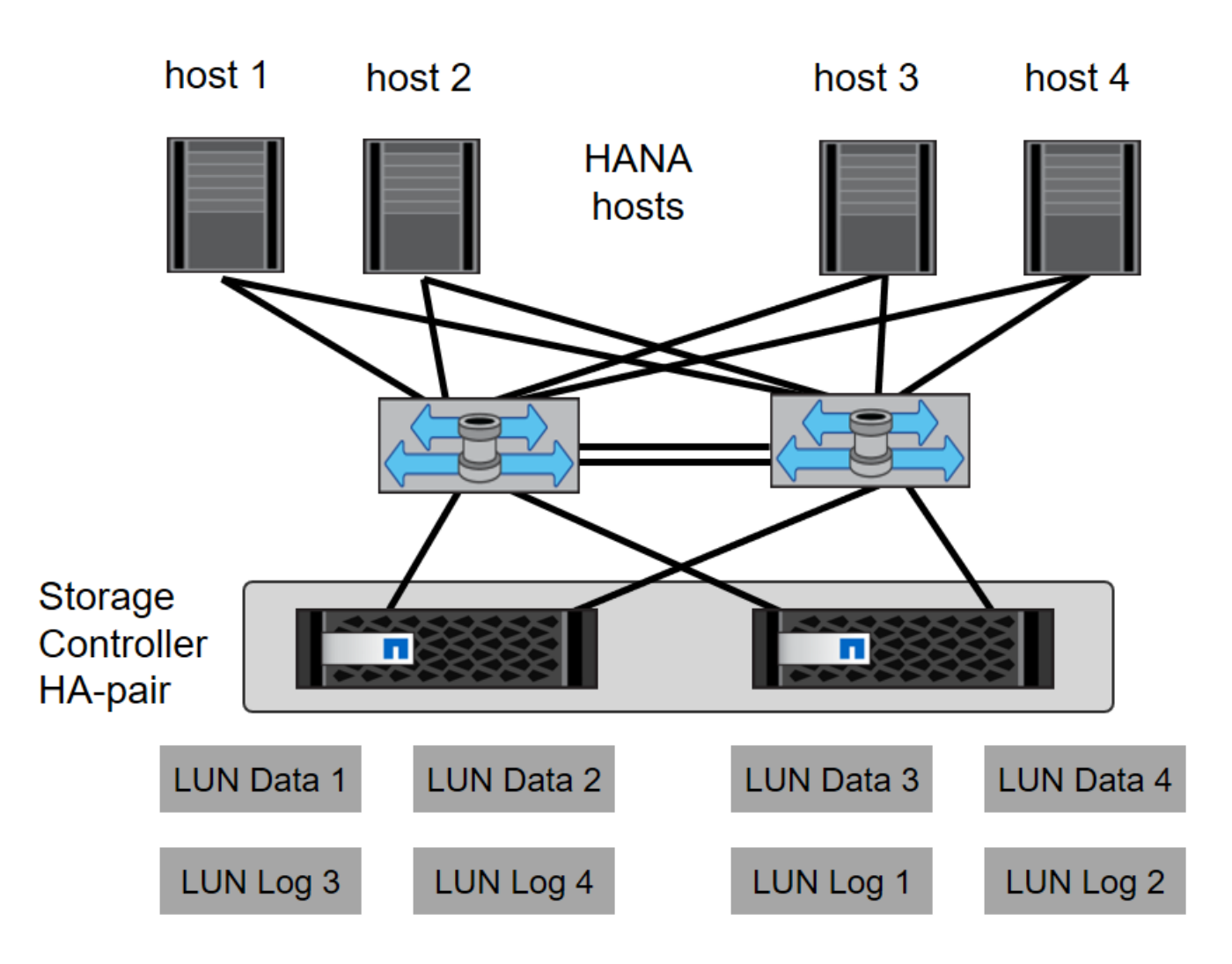

Además de la división en zonas en la capa del switch, debe asignar cada LUN del sistema de almacenamiento a los hosts que se conectan a esta LUN. Mantener la división en zonas en el switch simple; es decir, definir un conjunto de zonas en el que todos los HBA del host puedan ver todos los HBA de la controladora.

# **Sincronización de la hora**

Debe sincronizar la hora entre las controladoras de almacenamiento y los hosts de la base de datos SAP HANA. Para ello, establezca el mismo servidor de tiempo para todas las controladoras de almacenamiento y todos los hosts SAP HANA.

# **Configuración de la controladora de almacenamiento**

En esta sección se describe la configuración del sistema de almacenamiento de NetApp. Debe completar la instalación y configuración principal según las guías de instalación y configuración de Data ONTAP correspondientes.

## **Eficiencia del almacenamiento**

SAP HANA es compatible con la deduplicación inline, la deduplicación inline, la compresión inline y la compactación inline, en una configuración de SSD.

#### **Cifrado de volúmenes de NetApp y agregados**

El uso del cifrado de volúmenes de NetApp (NVE) y el cifrado de agregados de NetApp (NAE) son compatibles con SAP HANA.

#### **Calidad de servicio**

La calidad de servicio se puede utilizar para limitar el rendimiento del almacenamiento para sistemas SAP HANA específicos o aplicaciones no SAP en una controladora de uso compartido. Un caso de uso sería limitar el rendimiento de los sistemas de desarrollo y pruebas para que no puedan influir en los sistemas de producción en una configuración mixta.

Durante el proceso de configuración, debe determinar los requisitos de rendimiento de un sistema que no sea de producción. Los sistemas de desarrollo y pruebas pueden ser dimensionados con valores de rendimiento más bajos, normalmente en el rango del 20% al 50% de un KPI de sistemas de producción, según lo define SAP.

A partir de ONTAP 9, la calidad de servicio se configura en el nivel del volumen de almacenamiento y utiliza valores máximos para el rendimiento (MB/s) y la cantidad de I/o (IOPS).

Las grandes I/o de escritura tienen el mayor efecto en el rendimiento del sistema de almacenamiento. Por lo tanto, el límite de rendimiento de calidad de servicio debe definirse como un porcentaje de los valores de KPI de rendimiento de almacenamiento SAP HANA de escritura correspondientes en los volúmenes de datos y registros.

#### **FabricPool de NetApp**

La tecnología FabricPool de NetApp no debe utilizarse para sistemas de archivos primarios activos en sistemas SAP HANA. Esto incluye los sistemas de archivos para el área de datos y registro así como el /hana/shared sistema de archivos. Si lo hace, el rendimiento es impredecible, especialmente durante la inicio de un sistema SAP HANA.

Puede usar la política de organización en niveles de solo Snapshot junto con FabricPool en un destino de backup, como el destino de SnapVault o SnapMirror.

 $\left(\begin{array}{c} \text{i} \end{array}\right)$ 

El uso de FabricPool para organizar las copias Snapshot en niveles en el almacenamiento principal o el uso de FabricPool en un destino de backup cambia el tiempo requerido para la restauración y recuperación de una base de datos u otras tareas, como la creación de clones del sistema o la reparación de sistemas. Tenga en cuenta esto para planificar su estrategia global de gestión del ciclo de vida y compruebe que se siguen cumpliendo los SLA mientras utiliza esta función.

FabricPool es una buena opción para mover los backups de registros a otro nivel de almacenamiento. Mover backups afecta el tiempo necesario para recuperar una base de datos SAP HANA. Por lo tanto, la opción tiering-minimum-cooling-days deben configurarse con un valor que coloque backups de registros, que son necesarios habitualmente para la recuperación, en el nivel de almacenamiento rápido local.

#### **Configurar el almacenamiento**

La siguiente información general resume los pasos necesarios para la configuración del almacenamiento. Cada paso se trata con más detalle en las secciones siguientes. En esta sección, asumimos que el hardware de almacenamiento está configurado y que el software ONTAP ya está instalado. Además, debe haberse conectado los puertos FCP del almacenamiento a la estructura SAN.

- 1. Comprobar la configuración correcta de la bandeja de discos, como se describe en ["Conexión de la](#page-18-0) [bandeja de discos.](#page-18-0)"
- 2. Crear y configurar los agregados necesarios, tal y como se describe en ["Configuración de agregados](#page-19-0)."
- 3. Cree una máquina virtual de almacenamiento (SVM), tal como se describe en "[Configuración de la](#page-20-0) [máquina virtual de almacenamiento.](#page-20-0)"
- 4. Cree interfaces lógicas (LIF), como se describe en ["Configuración de interfaz lógica](#page-20-1)."
- 5. Cree un conjunto de puertos, como se describe en "[Conjuntos de puertos FCP.](#page-22-0)"
- 6. Crear grupos iniciadores, volúmenes y LUN dentro de los agregados, como se describe en Crear "[LUNs and volumes and mapping LUNs to initiator groups]."

#### <span id="page-18-0"></span>**Conexión de la bandeja de discos**

#### **Bandejas de discos basadas en SAS**

Se puede conectar un máximo de una bandeja de discos a una pila SAS para proporcionar el rendimiento necesario para los hosts SAP HANA, como se muestra en la siguiente figura. Los discos dentro de cada bandeja deben distribuirse de forma equitativa entre las dos controladoras de la pareja de alta disponibilidad. ADPv2 se utiliza con ONTAP 9 y las nuevas bandejas de discos DS224C.

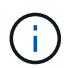

Con la bandeja de discos DS224C, se puede utilizar el cableado SAS de ruta cuádruple, pero no es necesario.

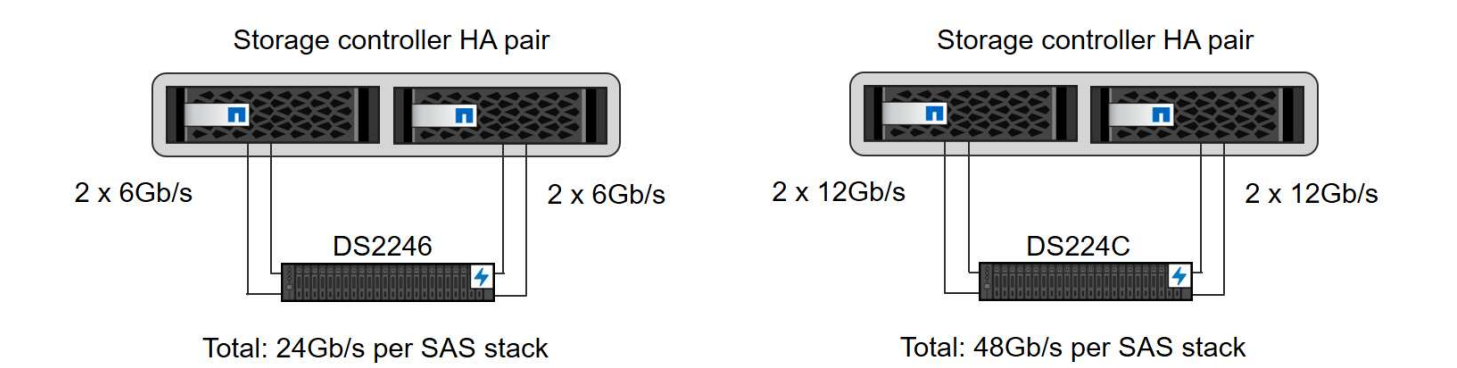

#### **Bandejas de discos basadas en NVMe (100 GbE)**

Cada bandeja de escritorio NS224 NVMe está conectada con dos puertos de 100 GbE por controladora, como se muestra en la siguiente figura. Los discos dentro de cada bandeja deben distribuirse de forma equitativa a ambas controladoras de la pareja de alta disponibilidad. ADPv2 también se utiliza para la bandeja de discos NS224.

# Storage controller HA pair 2 x 100GbE 2 x 100GbE **NS224**

#### <span id="page-19-0"></span>**Configuración de agregados**

En general, debe configurar dos agregados por controladora, independientemente de la bandeja de discos o la tecnología de disco (SSD o HDD) que se utilice. Este paso es necesario para poder utilizar todos los recursos disponibles de las controladoras. Para los sistemas de la serie AFF A200, hay suficiente un agregado de datos.

La siguiente figura muestra una configuración de 12 hosts SAP HANA que se ejecutan en una bandeja SAS de 12 GB configurada con ADPv2. Seis hosts SAP HANA están conectados a cada controladora de almacenamiento. Se configuran cuatro agregados separados, dos en cada controladora de almacenamiento. Cada agregado está configurado con 11 discos con nueve particiones de datos y dos particiones de disco de paridad. Para cada controladora, hay dos particiones de repuesto disponibles.

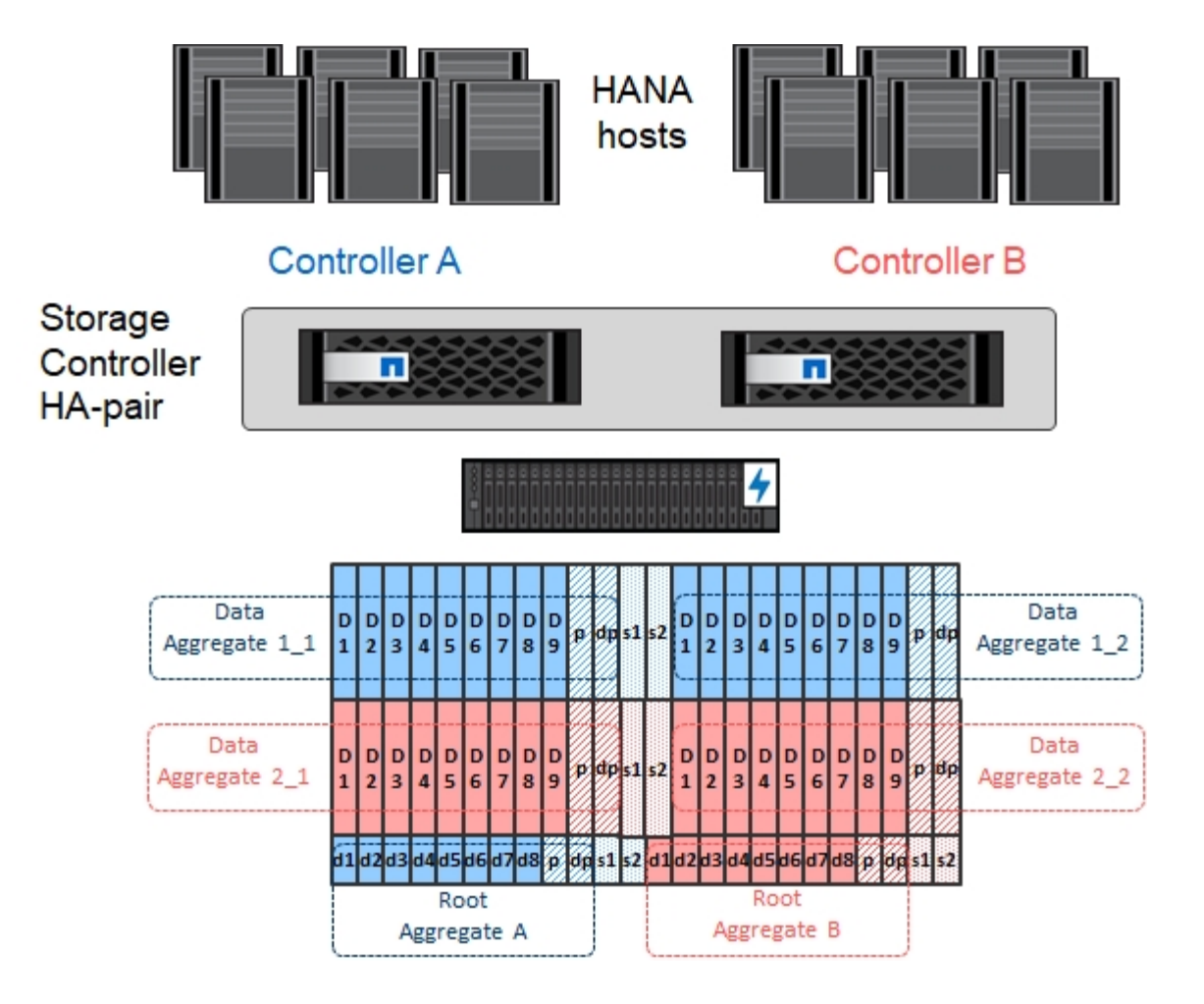

#### <span id="page-20-0"></span>**Configuración de la máquina virtual de almacenamiento**

Varios entornos SAP con bases de datos SAP HANA pueden utilizar un único SVM. También puede asignarse una SVM a cada entorno SAP, si es necesario, en caso de que esté gestionada por diferentes equipos dentro de una empresa.

Si hay un perfil de calidad de servicio que se crea y se asigna automáticamente al crear una SVM nueva, quite este perfil creado automáticamente a partir de la SVM para garantizar el rendimiento requerido para SAP HANA:

vserver modify -vserver <svm-name> -qos-policy-group none

#### <span id="page-20-1"></span>**Configuración de interfaz lógica**

Dentro de la configuración del clúster de almacenamiento, se debe crear una interfaz de red (LIF) y asignarla a un puerto FCP dedicado. Si, por ejemplo, se necesitan cuatro puertos FCP por motivos de rendimiento, deberá crear cuatro LIF. La figura siguiente muestra una captura de pantalla de las ocho LIF (denominadas  $fc * *$ ) que se configuraron en la hana SVM.

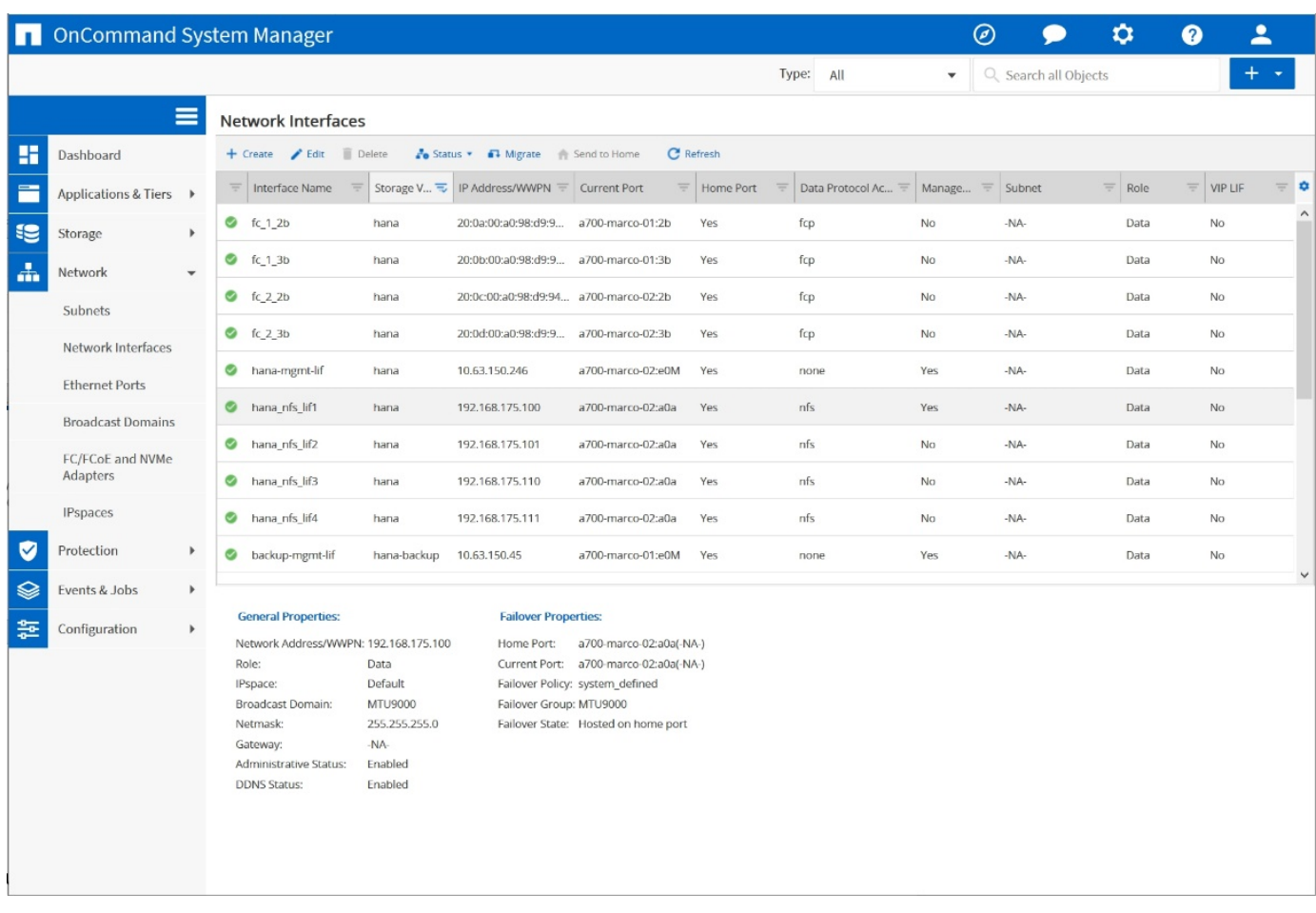

Durante la creación de SVM con ONTAP 9.8 System Manager, puede seleccionar todos los puertos FCP físicos necesarios y un LIF por puerto físico se crea automáticamente.

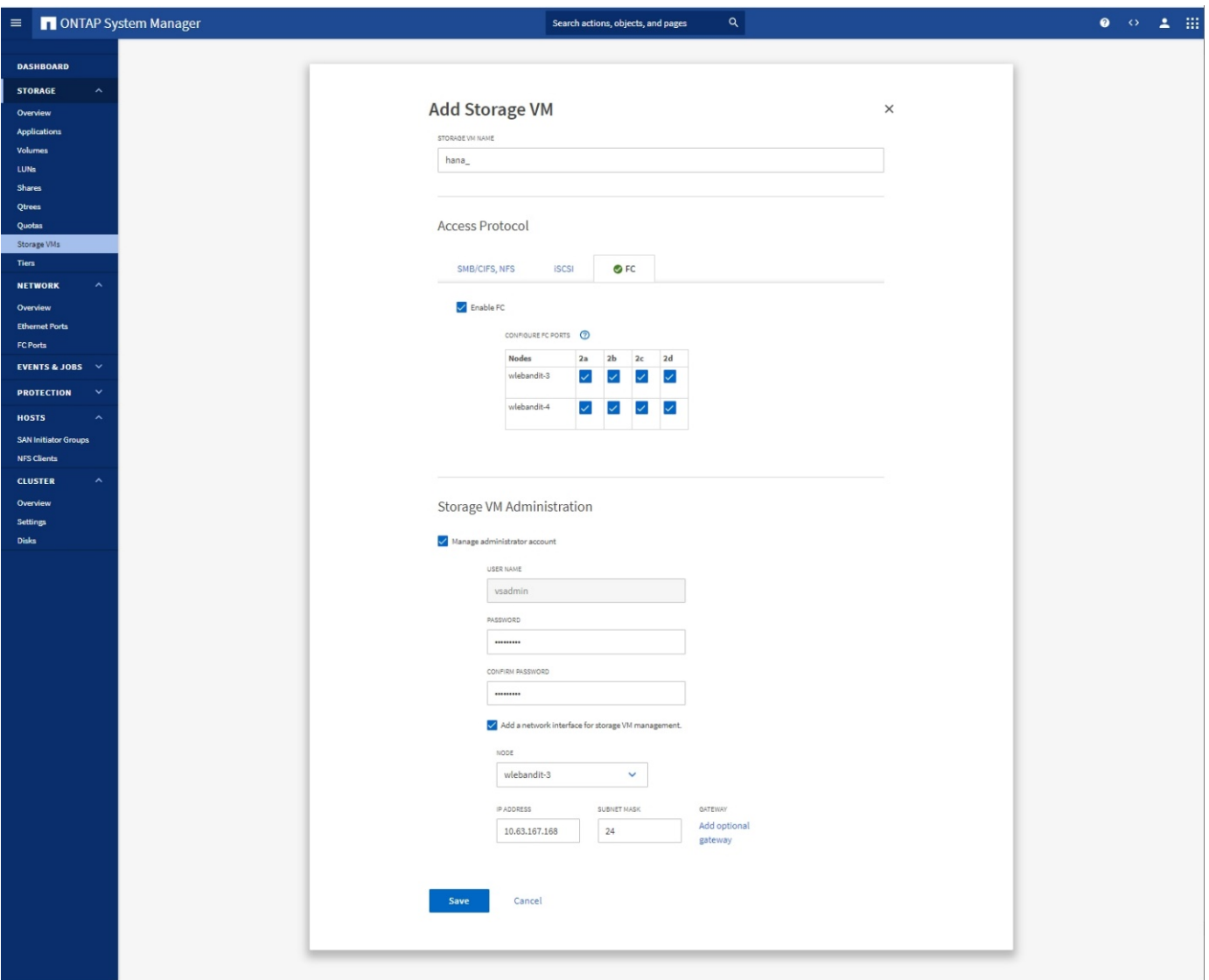

#### <span id="page-22-0"></span>**Conjuntos de puertos FCP**

Un conjunto de puertos FCP se utiliza para definir qué LIF se utilizarán en un iGroup específico. Normalmente, todos los LIF creados para los sistemas HANA se colocan en el mismo conjunto de puertos. En la figura siguiente se muestra la configuración de un conjunto de puertos llamado 32g, que incluye las cuatro LIF ya se han creado.

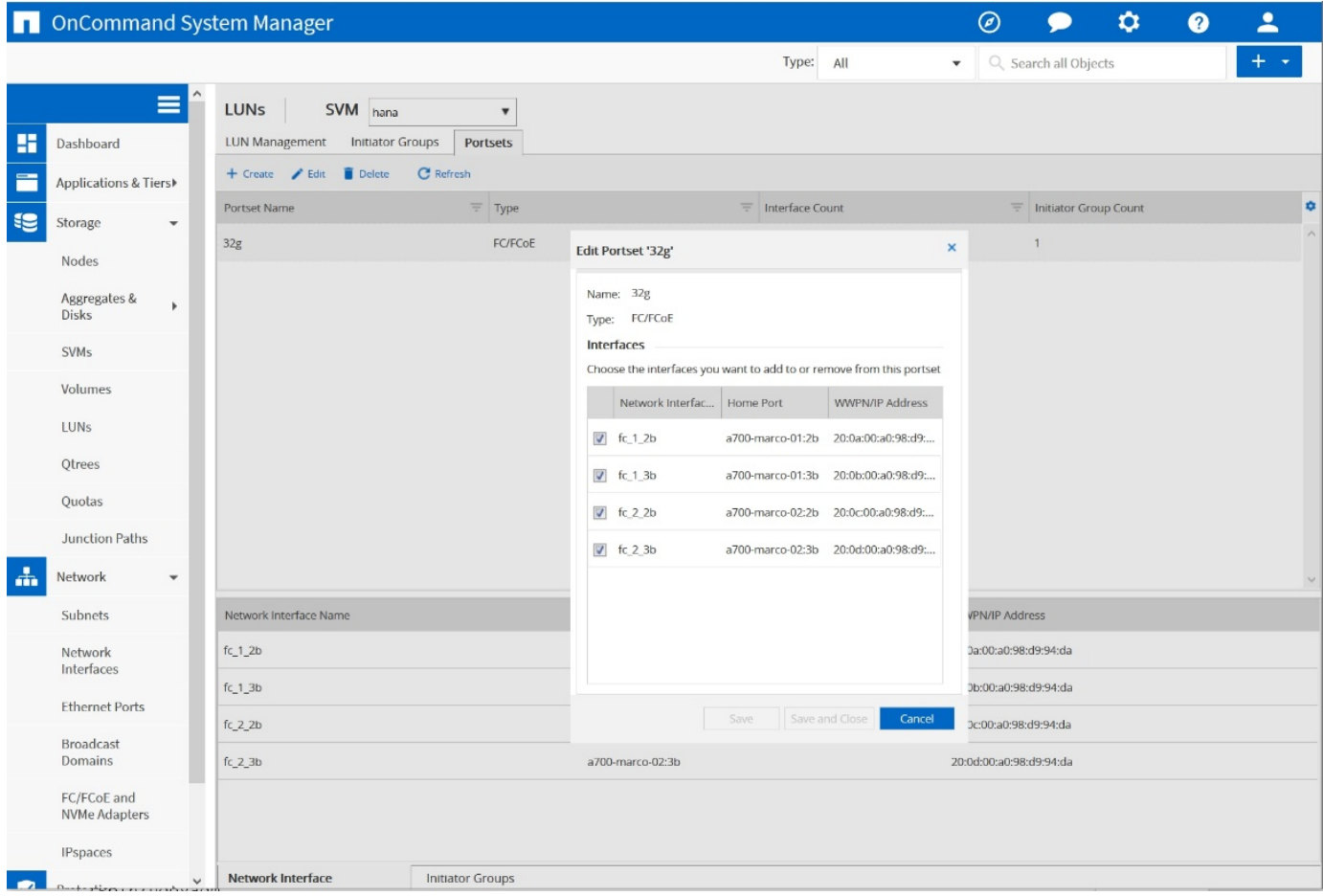

Con ONTAP 9.8, no es necesario un conjunto de puertos, pero se puede crear y utilizar a través de la línea de comandos.

#### **Configuración de volúmenes y LUN para sistemas SAP HANA de un solo host**

En la siguiente figura, se muestra la configuración de volúmenes de cuatro sistemas SAP HANA de un solo host. Los volúmenes de datos y de registro de cada sistema SAP HANA se distribuyen a diferentes controladoras de almacenamiento. Por ejemplo, volume SID1 data mnt00001 Se configura en la controladora A y en un volumen SID1 log mnt00001 Se configura en la controladora B. Dentro de cada volumen, se configura una única LUN.

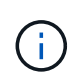

 $(i)$ 

Si solo se usa una controladora de almacenamiento de una pareja de alta disponibilidad para los sistemas SAP HANA, los volúmenes de datos y los volúmenes de registro también pueden almacenarse en la misma controladora de almacenamiento.

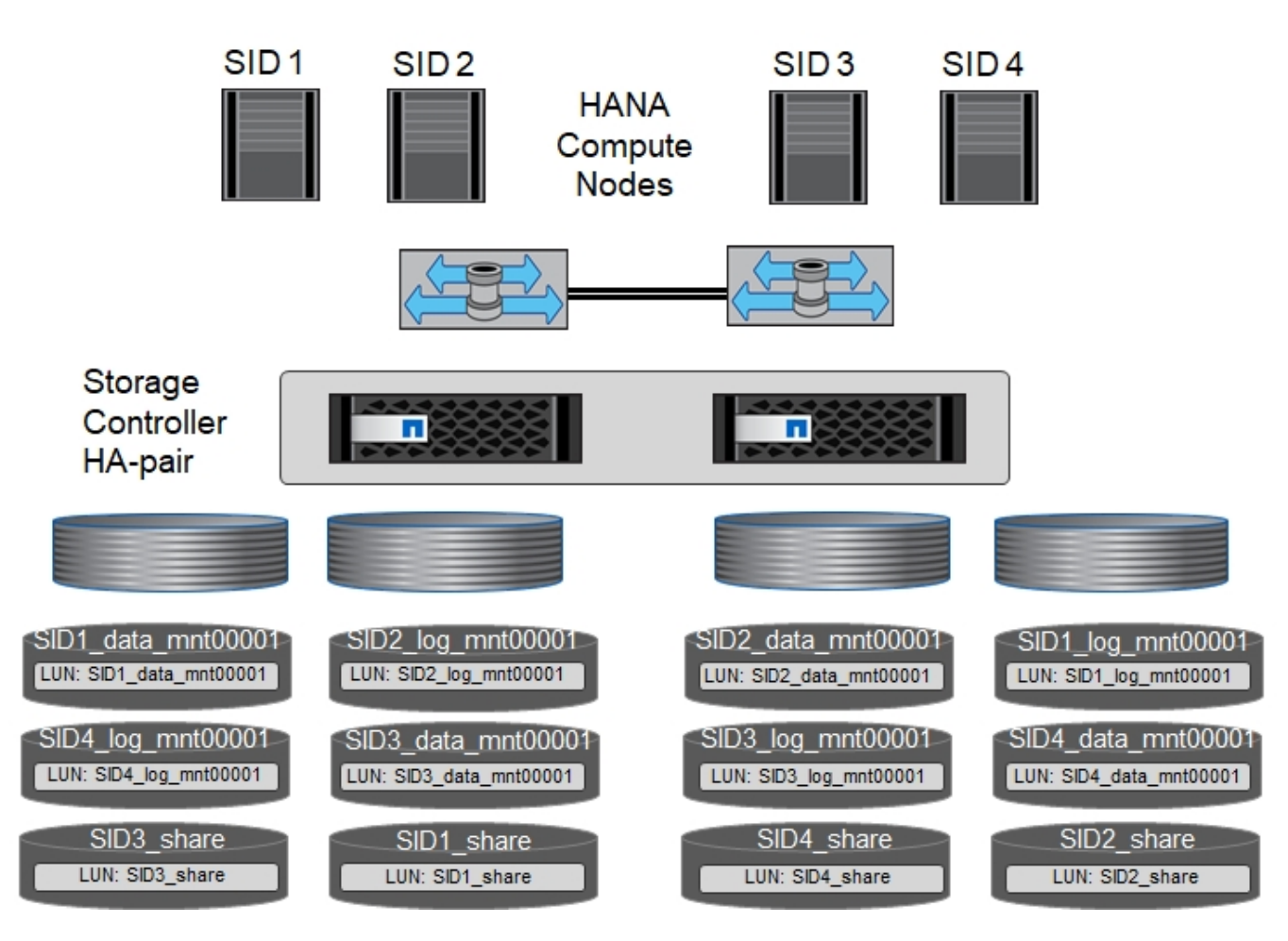

Para cada host SAP HANA, un volumen de datos, un volumen de registro y un volumen de para /hana/shared están configurados. La siguiente tabla muestra un ejemplo de configuración con cuatro sistemas SAP HANA de un solo host.

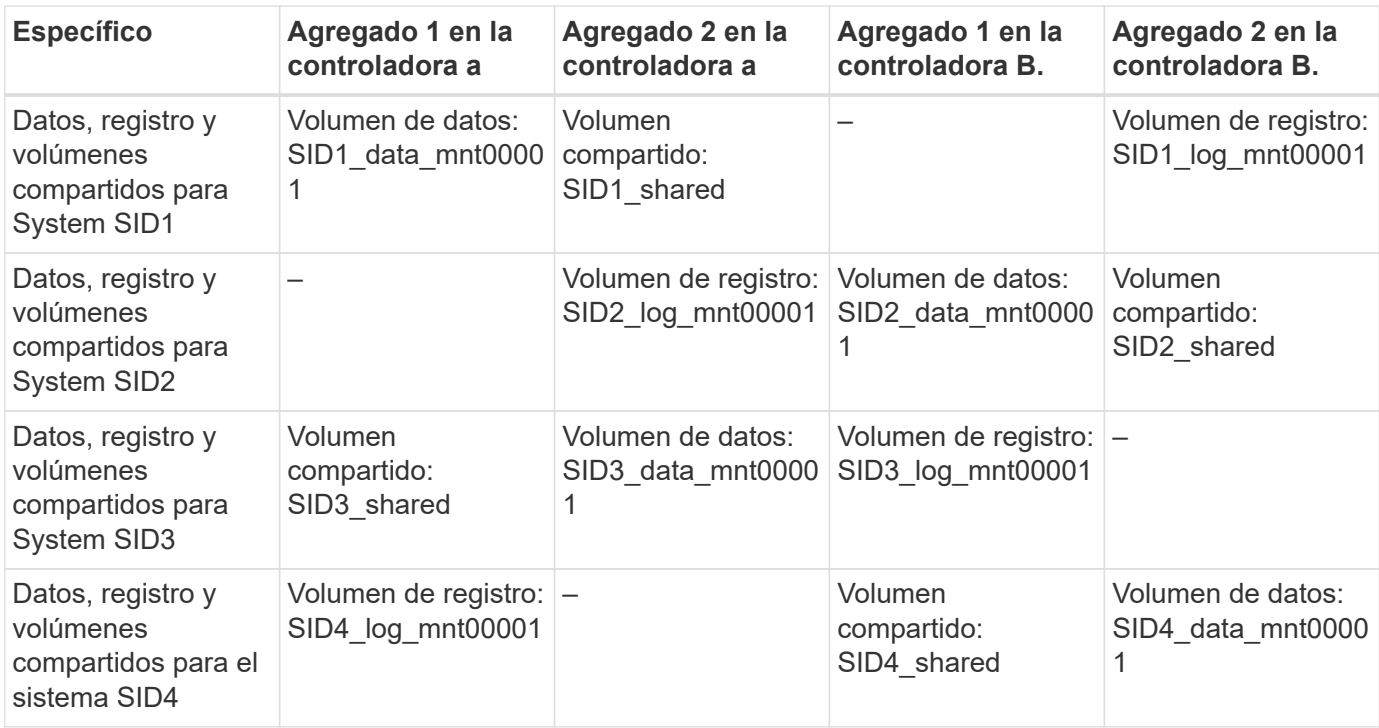

En la siguiente tabla se muestra un ejemplo de la configuración de puntos de montaje para un sistema de un

solo host.

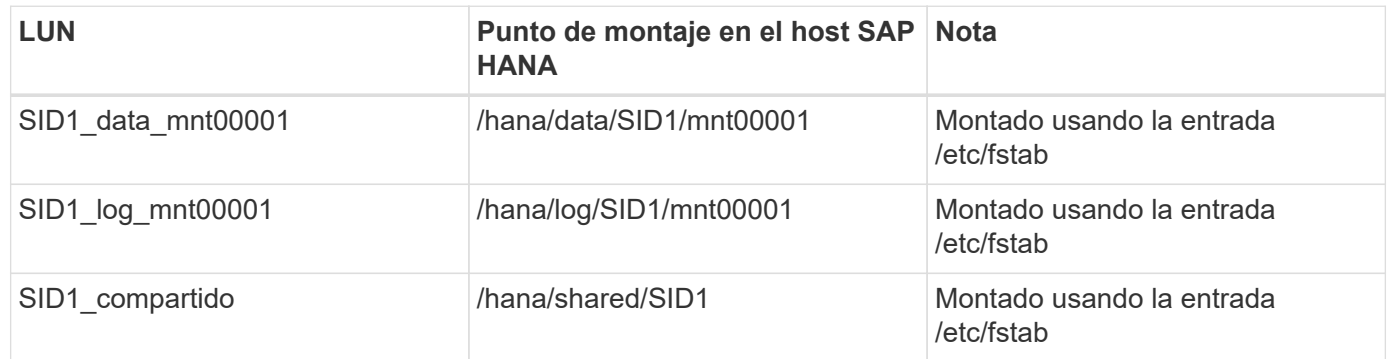

Con la configuración descrita, el /usr/sap/SID1 el directorio en el que se almacena el directorio inicial predeterminado del usuario SID1adm se encuentra en el disco local. En una configuración de recuperación ante desastres con replicación basada en disco, NetApp recomienda crear un LUN adicional dentro de la SID1 shared volumen para /usr/sap/SID1 directory de modo que todos los sistemas de ficheros estén en el almacenamiento central.

#### **Configuración de volúmenes y LUN para sistemas de un solo host SAP HANA mediante Linux LVM**

Se puede utilizar LVM de Linux para aumentar el rendimiento y solucionar las limitaciones de tamaño de LUN. Los diferentes LUN de un grupo de volúmenes de LVM deben almacenarse en un agregado diferente y en una controladora diferente. En la siguiente tabla se muestra un ejemplo para dos LUN por grupo de volúmenes.

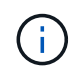

ă.

No es necesario utilizar LVM con varias LUN para cumplir los KPI de SAP HANA. Una única configuración de LUN cumple los KPI necesarios.

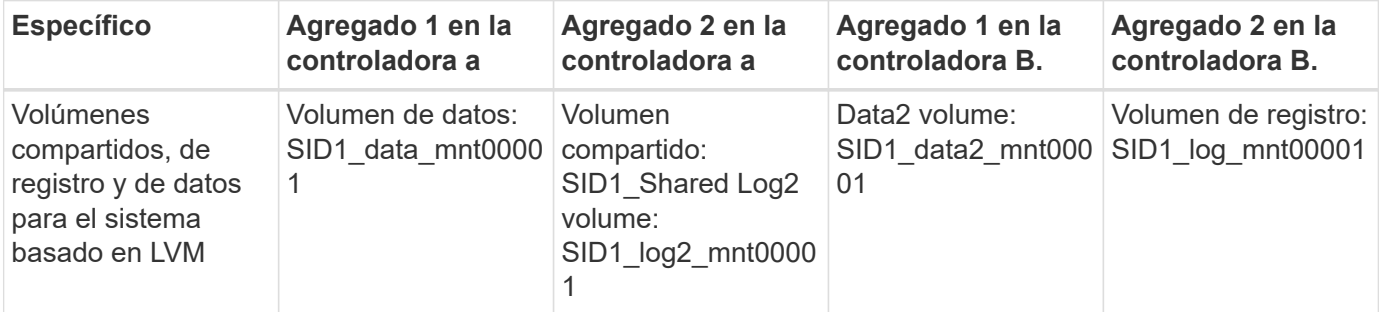

En el host SAP HANA, es necesario crear y montar grupos de volúmenes y volúmenes lógicos, como se indica en la siguiente tabla.

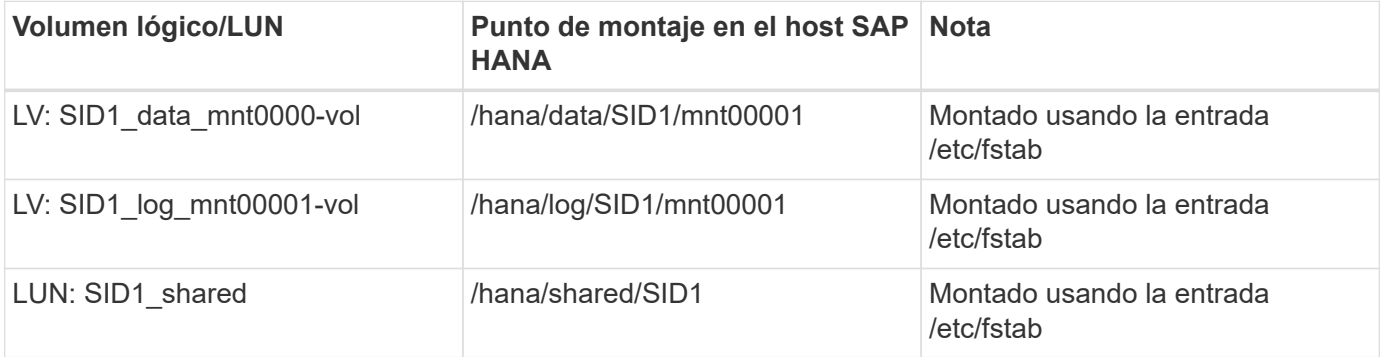

 $\sf (i)$ 

Con la configuración descrita, el /usr/sap/SID1 el directorio en el que se almacena el directorio inicial predeterminado del usuario SID1adm se encuentra en el disco local. En una configuración de recuperación ante desastres con replicación basada en disco, NetApp recomienda crear un LUN adicional dentro de la SID1 shared volumen para /usr/sap/SID1 directory de modo que todos los sistemas de ficheros estén en el almacenamiento central.

#### **Configuración de volúmenes y LUN para sistemas SAP HANA con varios hosts**

En la siguiente figura, se muestra la configuración de volúmenes de un sistema SAP HANA de 4+1 host múltiple. Los volúmenes de datos y los volúmenes de registro de cada host SAP HANA se distribuyen a diferentes controladoras de almacenamiento. Por ejemplo, el volumen SID data mnt00001 Está configurado en la controladora A y el volumen SID log mnt00001 Se configura en la controladora B. Se configura un LUN dentro de cada volumen.

La /hana/shared Todos los hosts HANA deben acceder al volumen y, por lo tanto, se exporta mediante NFS. Aunque no existen KPI de rendimiento específicos para el /hana/shared Sistema de archivos, NetApp recomienda utilizar una conexión Ethernet de 10 GB.

 $\mathbf{f}$ 

Si solo se usa una controladora de almacenamiento de un par de alta disponibilidad para el sistema SAP HANA, los volúmenes de registros y datos también se pueden almacenar en la misma controladora de almacenamiento.

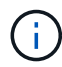

Los sistemas ASA AFF de NetApp no admiten NFS como protocolo. NetApp recomienda utilizar un sistema AFF o FAS adicional para /hana/shared sistema de archivos.

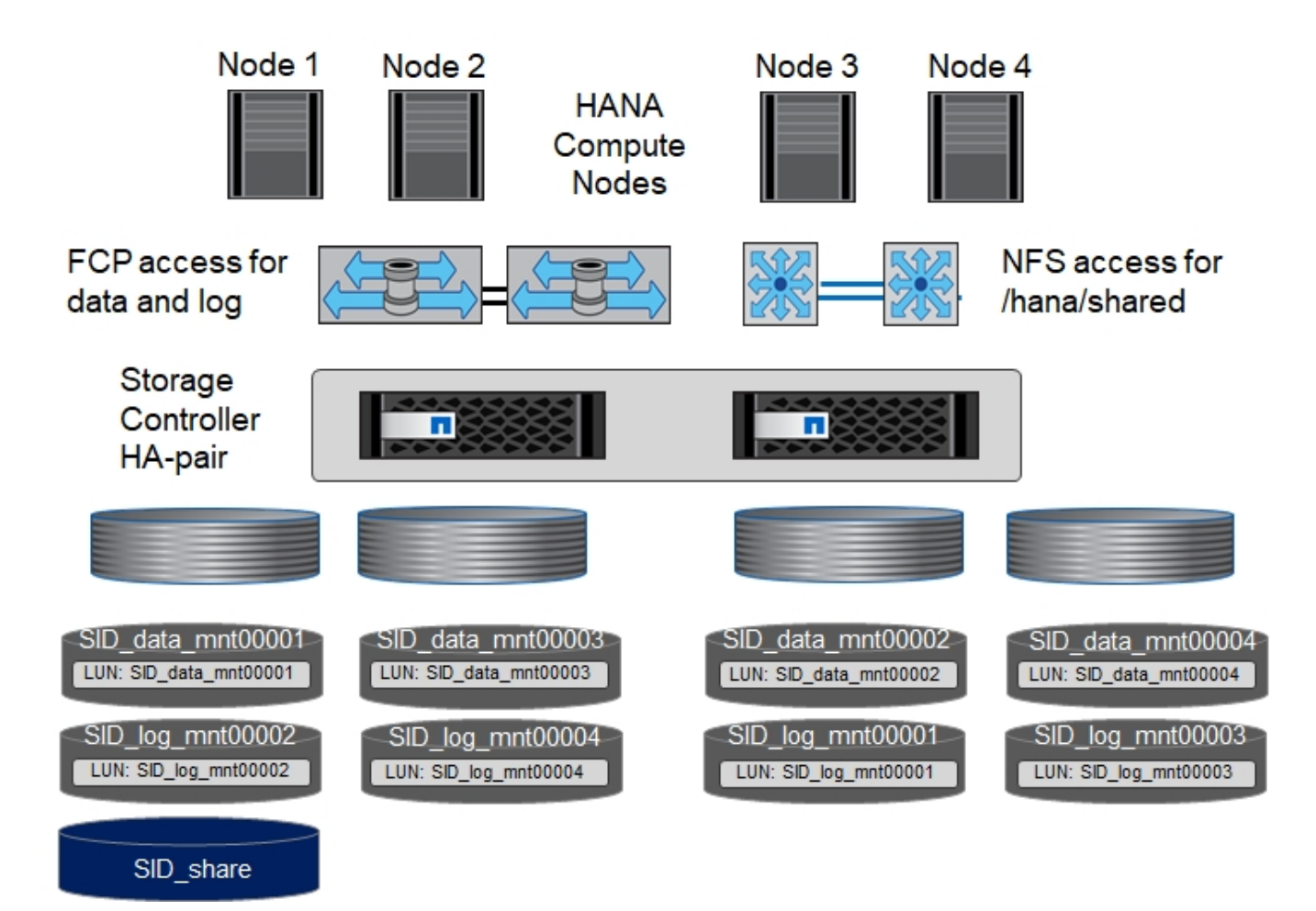

Para cada host SAP HANA, se crean un volumen de datos y un volumen de registro. La /hana/shared El volumen lo utilizan todos los hosts del sistema SAP HANA. En la siguiente tabla se muestra un ejemplo de configuración para un sistema SAP HANA de 4+1 host múltiple.

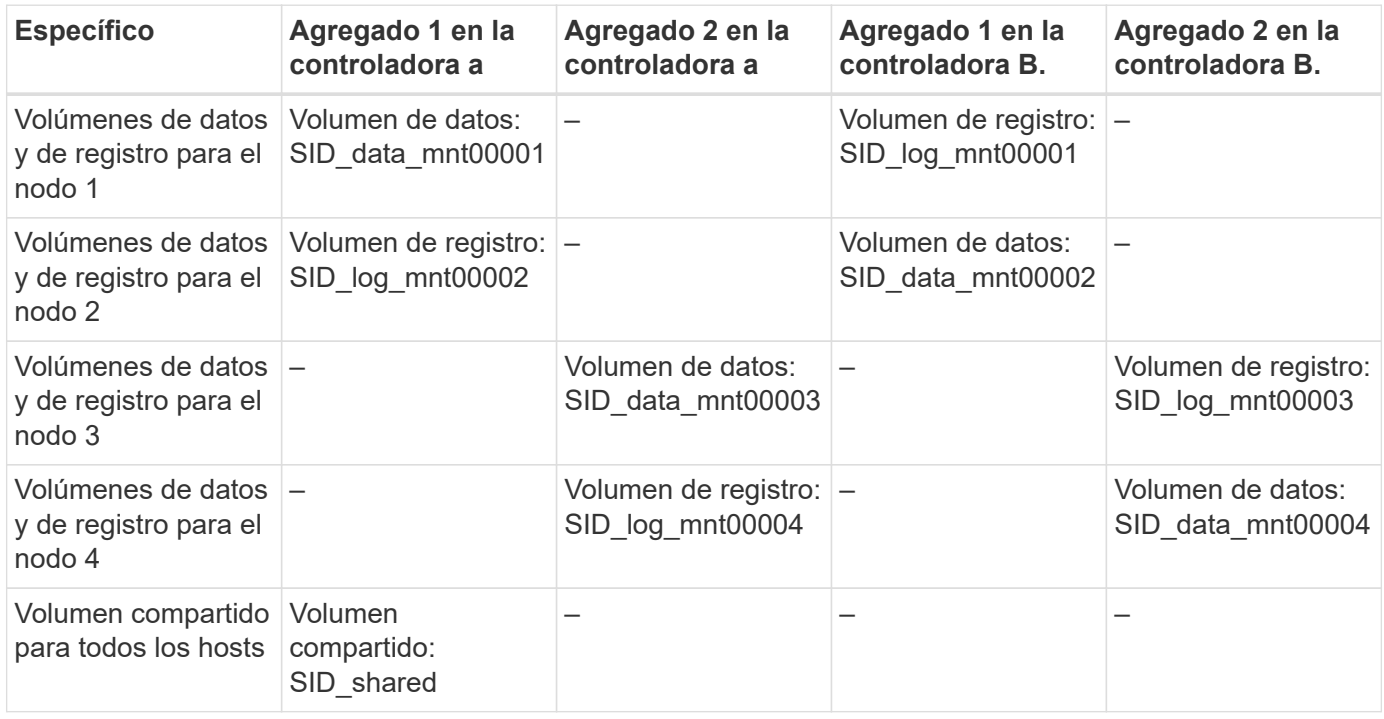

En la siguiente tabla se muestran la configuración y los puntos de montaje de un sistema de varios hosts con cuatro hosts SAP HANA activos.

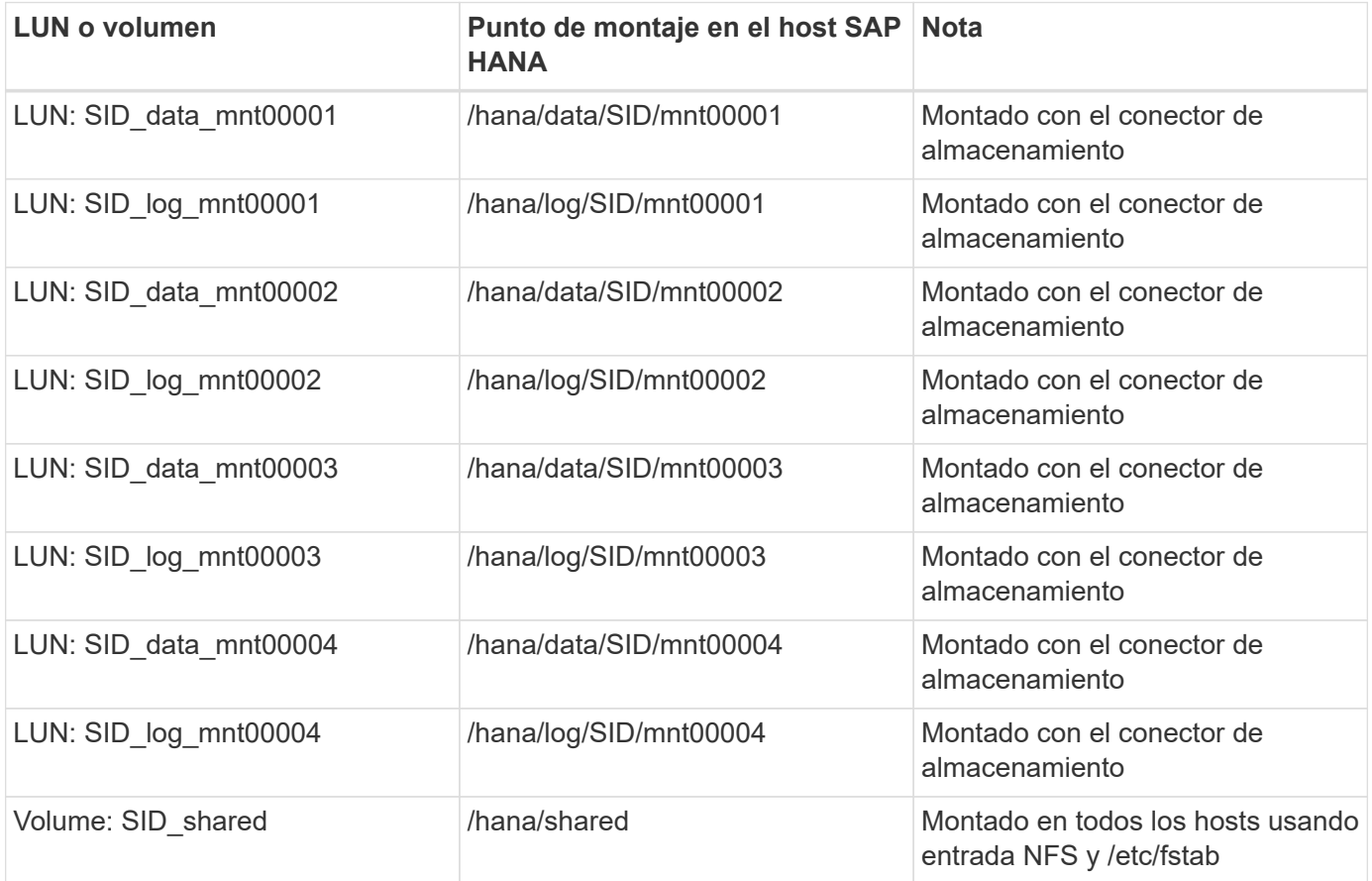

 $(i)$ 

Con la configuración descrita, el /usr/sap/SID el directorio en el que se almacena el directorio inicial predeterminado del usuario sidadm, se encuentra en el disco local de cada host HANA. En una configuración de recuperación ante desastres con replicación basada en disco, NetApp recomienda crear cuatro subdirectorios adicionales en la SID shared volumen para /usr/sap/SID de este modo, cada host de la base de datos cuenta con todos sus sistemas de archivos en el almacenamiento central.

#### **Configuración de volúmenes y LUN para sistemas de varios hosts SAP HANA mediante Linux LVM**

Se puede utilizar LVM de Linux para aumentar el rendimiento y solucionar las limitaciones de tamaño de LUN. Los diferentes LUN de un grupo de volúmenes de LVM deben almacenarse en un agregado diferente y en una controladora diferente.

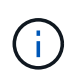

No es necesario utilizar LVM para combinar varios LUN para cumplir los KPI de SAP HANA. Una única configuración de LUN cumple los KPI necesarios.

La siguiente tabla muestra un ejemplo para dos LUN por grupo de volúmenes para un sistema host SAP HANA múltiple de 2+1.

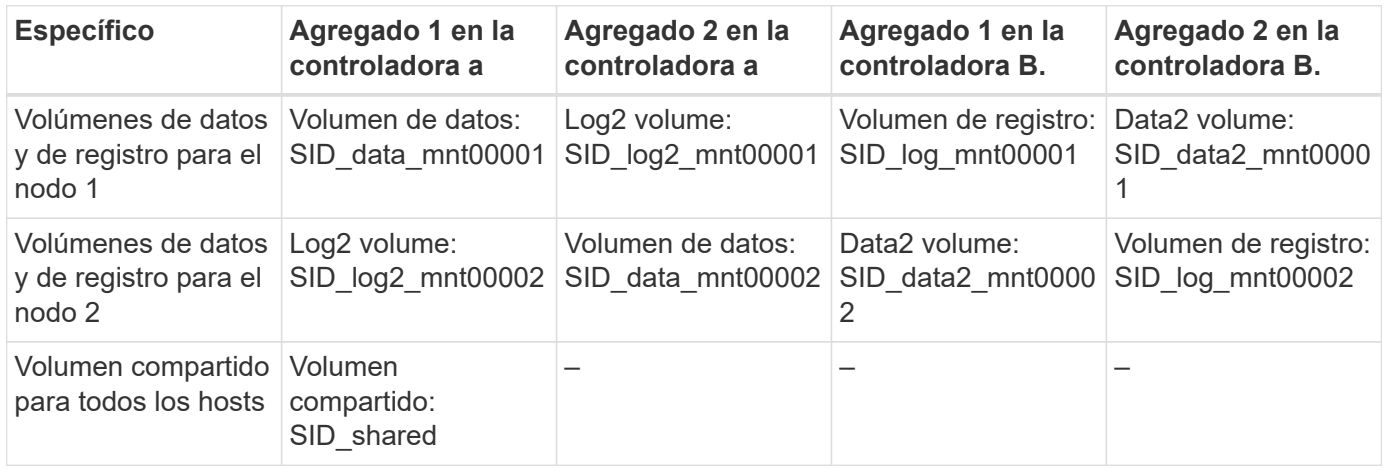

En el host SAP HANA, es necesario crear y montar grupos de volúmenes y volúmenes lógicos, como se indica en la siguiente tabla.

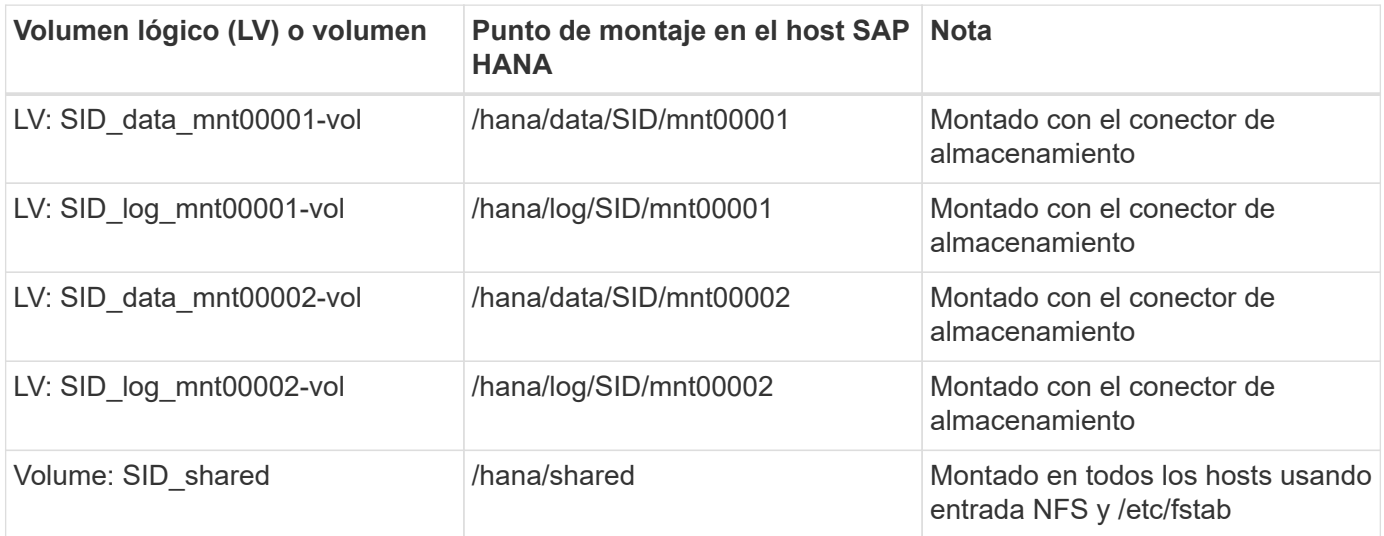

 $\left( \begin{array}{c} 1 \end{array} \right)$ 

Con la configuración descrita, el /usr/sap/SID el directorio en el que se almacena el directorio inicial predeterminado del usuario sidadm, se encuentra en el disco local de cada host HANA. En una configuración de recuperación ante desastres con replicación basada en disco, NetApp recomienda crear cuatro subdirectorios adicionales en la SID\_shared volumen para /usr/sap/SID de este modo, cada host de la base de datos cuenta con todos sus sistemas de archivos en el almacenamiento central.

#### **Opciones de volumen**

Las opciones de volumen enumeradas en la siguiente tabla deben verificarse y definirse en todas las SVM.

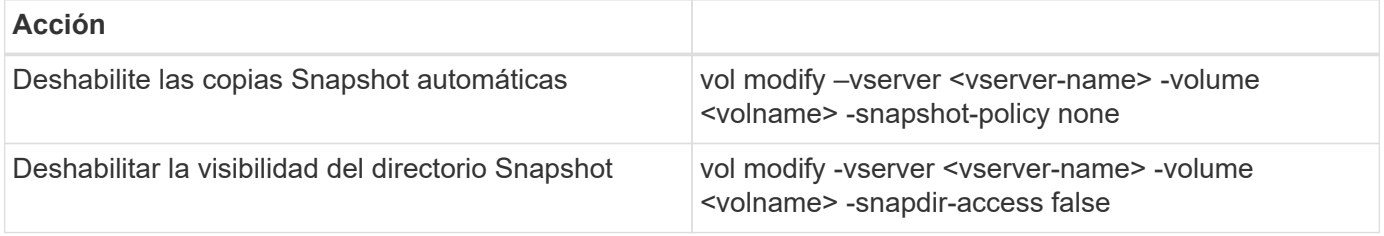

#### **Crear LUN, volúmenes y asignar LUN a iGroups**

Puede usar ONTAP System Manager de NetApp para crear volúmenes de almacenamiento y LUN, y asignarlas a los servidores.

NetApp ofrece un asistente de aplicación automatizado para SAP HANA en ONTAP System Manager 9.7 y versiones anteriores, lo que simplifica de forma significativa el proceso de aprovisionamiento de volúmenes y LUN. Crea y configura los volúmenes y las LUN automáticamente de acuerdo con las prácticas recomendadas de NetApp para SAP HANA.

Con el sanlun Ejecute el siguiente comando para obtener los nombres de puerto WWPN de cada host SAP HANA:

```
stlrx300s8-6:~ # sanlun fcp show adapter
/sbin/udevadm
/sbin/udevadm
host0 ...... WWPN:2100000e1e163700
host1 ...... WWPN:2100000e1e163701
```
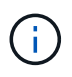

La sanlun La herramienta forma parte de las utilidades de host de NetApp y debe instalarse en cada host SAP HANA. Para obtener más información, consulte la sección "host\_setup".

Los siguientes pasos muestran la configuración de un sistema HANA de dos+1 host múltiple con el SID SS3:

1. Inicie el asistente de aprovisionamiento de aplicaciones para SAP HANA en System Manager y proporcione la información necesaria. Deben añadirse todos los iniciadores (WWPN) de todos los hosts.

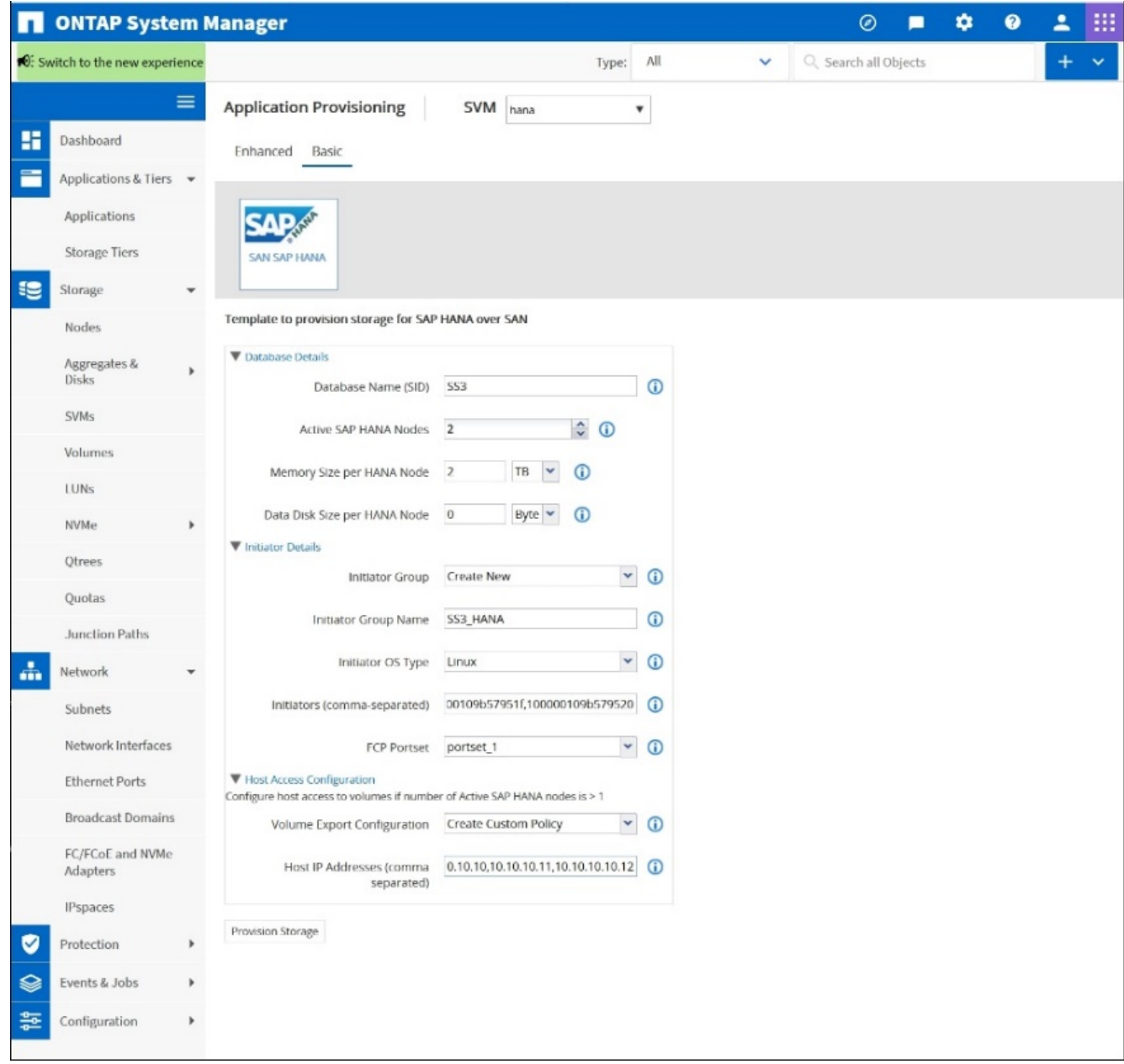

2. Confirmar que el almacenamiento se ha aprovisionado correctamente.

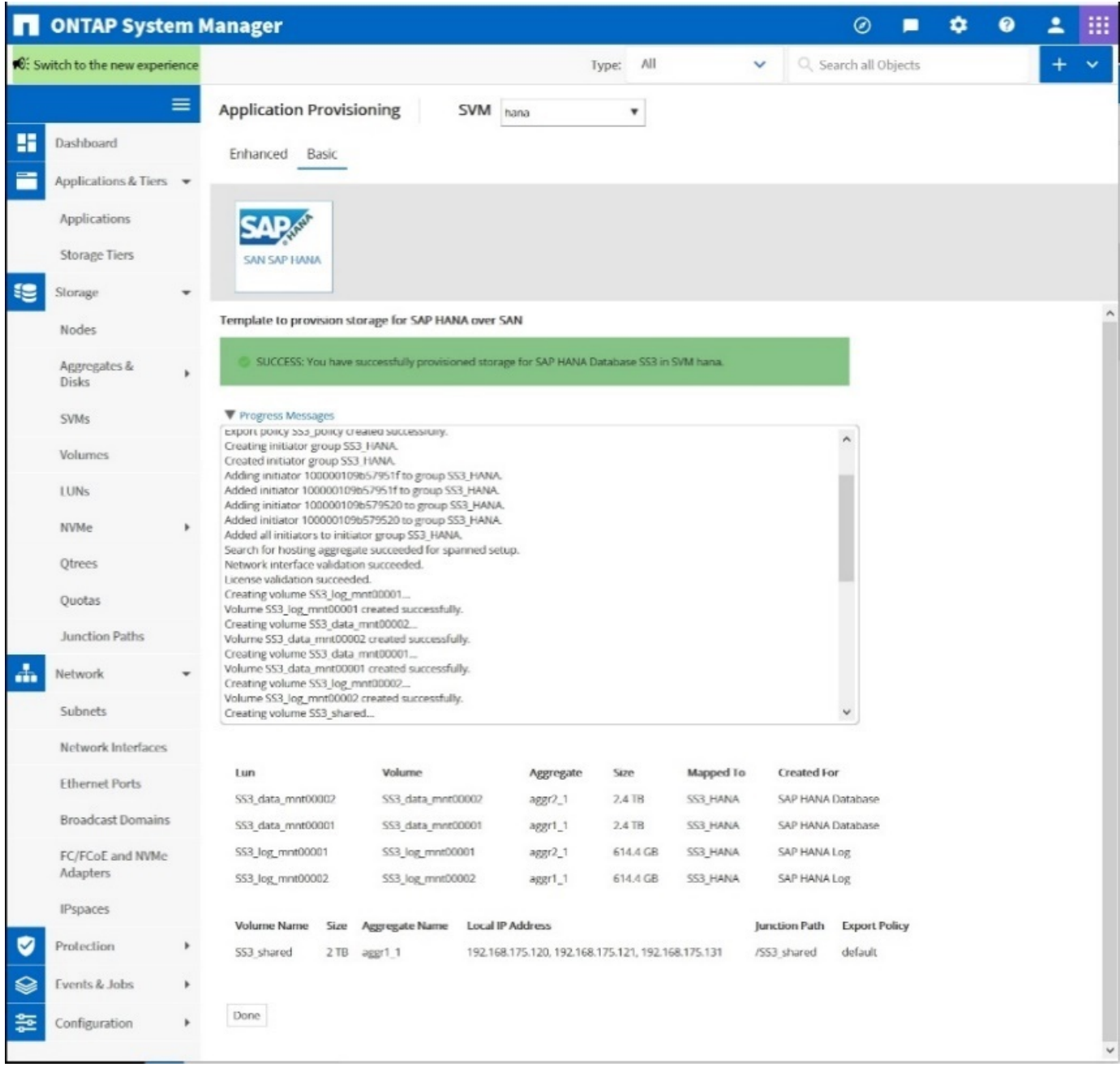

#### **Crear LUN, volúmenes y asignar LUN a iGroups mediante la CLI**

En esta sección se muestra un ejemplo de configuración mediante la línea de comandos con ONTAP 9.8 para un sistema host múltiple de SAP HANA 2+1 con SID FC5 mediante LVM y dos LUN por grupo de volúmenes LVM:

1. Cree todos los volúmenes necesarios.

```
vol create -volume FC5_data_mnt00001 -aggregate aggr1_1 -size 1200g
-snapshot-policy none -foreground true -encrypt false -space-guarantee
none
vol create -volume FC5_log_mnt00002 -aggregate aggr2_1 -size 280g
-snapshot-policy none -foreground true -encrypt false -space-guarantee
none
vol create -volume FC5_log_mnt00001 -aggregate aggr1_2 -size 280g
-snapshot-policy none -foreground true -encrypt false -space-guarantee
none
vol create -volume FC5_data_mnt00002 -aggregate aggr2_2 -size 1200g
-snapshot-policy none -foreground true -encrypt false -space-guarantee
none
vol create -volume FC5 data2 mnt00001 -aggregate aggr1 2 -size 1200g
-snapshot-policy none -foreground true -encrypt false -space-guarantee
none
vol create -volume FC5_log2_mnt00002 -aggregate aggr2_2 -size 280g
-snapshot-policy none -foreground true -encrypt false -space-guarantee
none
vol create -volume FC5_log2_mnt00001 -aggregate aggr1_1 -size 280g
-snapshot-policy none -foreground true -encrypt false -space-guarantee
none
vol create -volume FC5 data2 mnt00002 -aggregate aggr2 1 -size 1200g
-snapshot-policy none -foreground true -encrypt false -space-guarantee
nonevol create -volume FC5 shared -aggregate aggr1 1 -size 512g -state
online -policy default -snapshot-policy none -junction-path /FC5_shared
-encrypt false -space-guarantee none
```
2. Cree todas las LUN.

```
lun create -path /vol/FC5_data_mnt00001/FC5_data_mnt00001 -size 1t
-ostype linux -space-reserve disabled -space-allocation disabled -class
regular
lun create -path /vol/FC5 data2 mnt00001/FC5 data2 mnt00001 -size 1t
-ostype linux -space-reserve disabled -space-allocation disabled -class
regular
lun create -path /vol/FC5_data_mnt00002/FC5_data_mnt00002 -size 1t
-ostype linux -space-reserve disabled -space-allocation disabled -class
regular
lun create -path /vol/FC5_data2_mnt00002/FC5_data2_mnt00002 -size 1t
-ostype linux -space-reserve disabled -space-allocation disabled -class
regular
lun create -path /vol/FC5 log mnt00001/FC5 log mnt00001 -size 260g
-ostype linux -space-reserve disabled -space-allocation disabled -class
regular
lun create -path /vol/FC5_log2_mnt00001/FC5_log2_mnt00001 -size 260g
-ostype linux -space-reserve disabled -space-allocation disabled -class
regular
lun create -path /vol/FC5_log_mnt00002/FC5_log_mnt00002 -size 260g
-ostype linux -space-reserve disabled -space-allocation disabled -class
regular
lun create -path /vol/FC5_log2_mnt00002/FC5_log2_mnt00002 -size 260g
-ostype linux -space-reserve disabled -space-allocation disabled -class
regular
```
3. Cree el iGroup para todos los servidores que pertenezcan al sistema FC5.

```
lun igroup create -igroup HANA-FC5 -protocol fcp -ostype linux
-initiator 10000090fadcc5fa,10000090fadcc5fb,
10000090fadcc5c1,10000090fadcc5c2,10000090fadcc5c3,10000090fadcc5c4
-vserver hana
```
4. Asigne todas las LUN al iGroup creado.

```
lun map -path /vol/FC5 data mnt00001/FC5 data mnt00001 -igroup HANA-
FC5
lun map -path /vol/FC5_data2_mnt00001/FC5_data2_mnt00001 -igroup HANA-
FC5
lun map -path /vol/FC5 data mnt00002/FC5 data mnt00002 -igroup HANA-FC5
lun map -path /vol/FC5_data2_mnt00002/FC5_data2_mnt00002 -igroup HANA-
FC5
lun map -path /vol/FC5 log mnt00001/FC5 log mnt00001 -igroup HANA-FC5
lun map -path /vol/FC5 log2 mnt00001/FC5 log2 mnt00001 -igroup HANA-FC5
lun map -path /vol/FC5 log mnt00002/FC5 log mnt00002 -igroup HANA-FC5
lun map -path /vol/FC5_log2_mnt00002/FC5_log2_mnt00002 -igroup HANA-FC5
```
# **API del conector de almacenamiento SAP HANA**

Sólo se necesita un conector de almacenamiento en entornos de varios hosts que tengan capacidades de conmutación por error. En configuraciones de múltiples hosts, SAP HANA ofrece una funcionalidad de alta disponibilidad para que un host de base de datos de SAP HANA pueda conmutar al nodo de respaldo a un host de espera.

En este caso, el host en espera accede a los LUN del host con error y los usa. El conector de almacenamiento se utiliza para asegurarse de que sólo un host de base de datos puede acceder activamente a una partición de almacenamiento.

En las configuraciones de varios hosts de SAP HANA con almacenamiento de NetApp, se utiliza el conector de almacenamiento estándar proporcionado por SAP. La "Guía de administración del conector de almacenamiento de canal de fibra SAP HANA" se puede encontrar como un adjunto a. ["Nota de SAP](https://service.sap.com/sap/support/notes/1900823) [1900823".](https://service.sap.com/sap/support/notes/1900823)

# **Configuración del host**

Antes de configurar el host, deben descargarse las utilidades de host SAN de NetApp en la ["Soporte de NetApp"](http://mysupport.netapp.com/) Site y se instalan en los servidores HANA. La documentación de la utilidad de host incluye información sobre software adicional que debe instalarse según el HBA de FCP utilizado.

En la documentación también se incluye información sobre las configuraciones de multivía específicas de la versión de Linux utilizada. Este documento cubre los pasos de configuración necesarios para SLES 12 SP1 o superior y RHEL 7. 2 o posterior, como se describe en ["Guía de instalación y configuración de Linux Host](https://library.netapp.com/ecm/ecm_download_file/ECMLP2547958) [Utilities 7.1"](https://library.netapp.com/ecm/ecm_download_file/ECMLP2547958).

#### **Configure el acceso multivía**

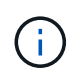

Los pasos 1 a 6 deben ejecutarse en todos los hosts de trabajo y en espera en una configuración de varios hosts de SAP HANA.

Para configurar el acceso multivía, realice los pasos siguientes:

- 1. Ejecute Linux rescan-scsi-bus.sh -a Comando en cada servidor para detectar nuevas LUN.
- 2. Ejecute el sanlun lun show Command y verifique que estén visibles todas las LUN necesarias. En el siguiente ejemplo se muestra el sanlun lun show Salida del comando para un sistema HANA con dos+1 de host múltiple con dos LUN de datos y dos LUN de registro. El resultado muestra las LUN y los archivos de dispositivo correspondientes, como la LUN SS3 data mnt00001 y el archivo del dispositivo /dev/sdag Cada LUN tiene ocho rutas FC desde el host hasta las controladoras de almacenamiento.

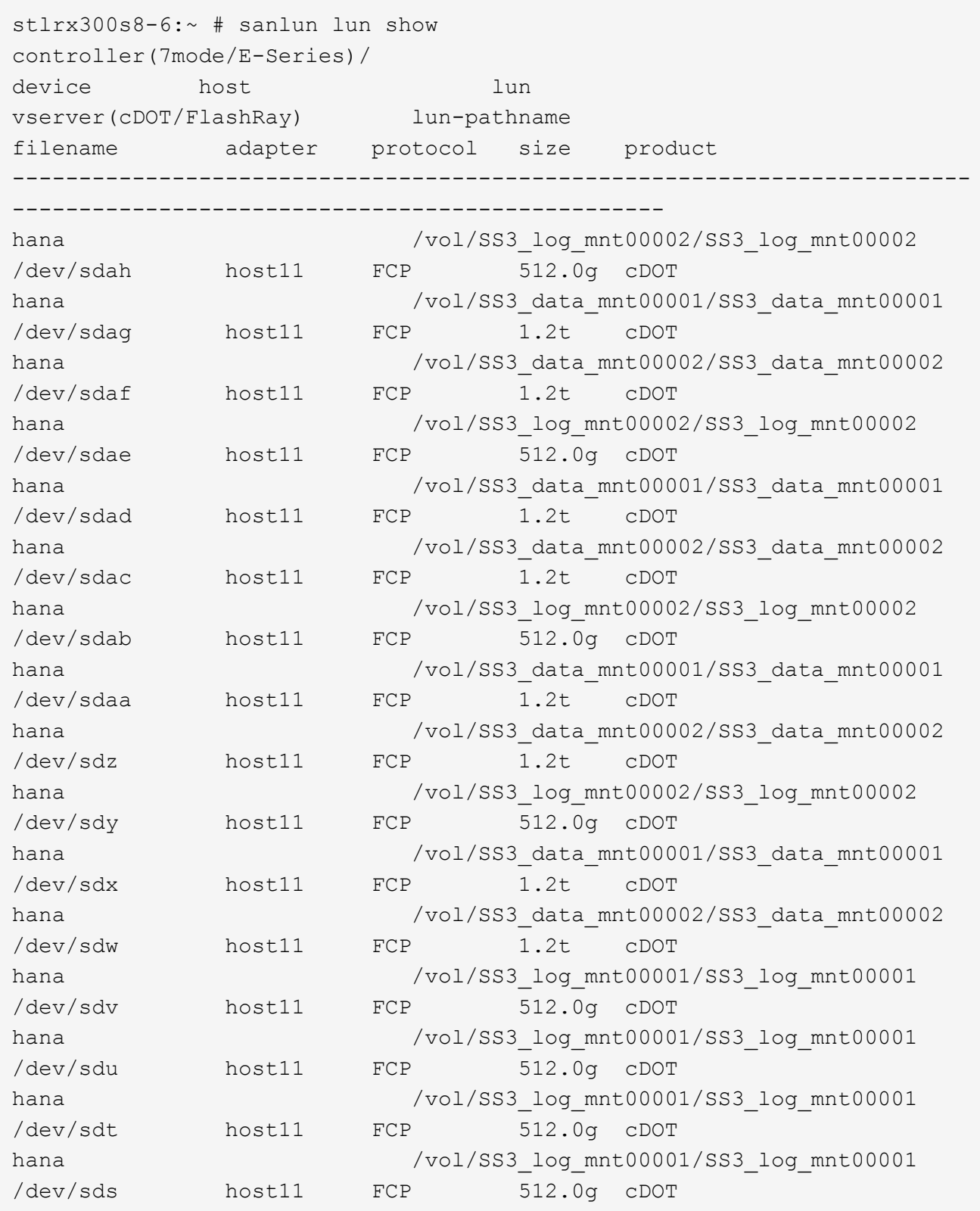

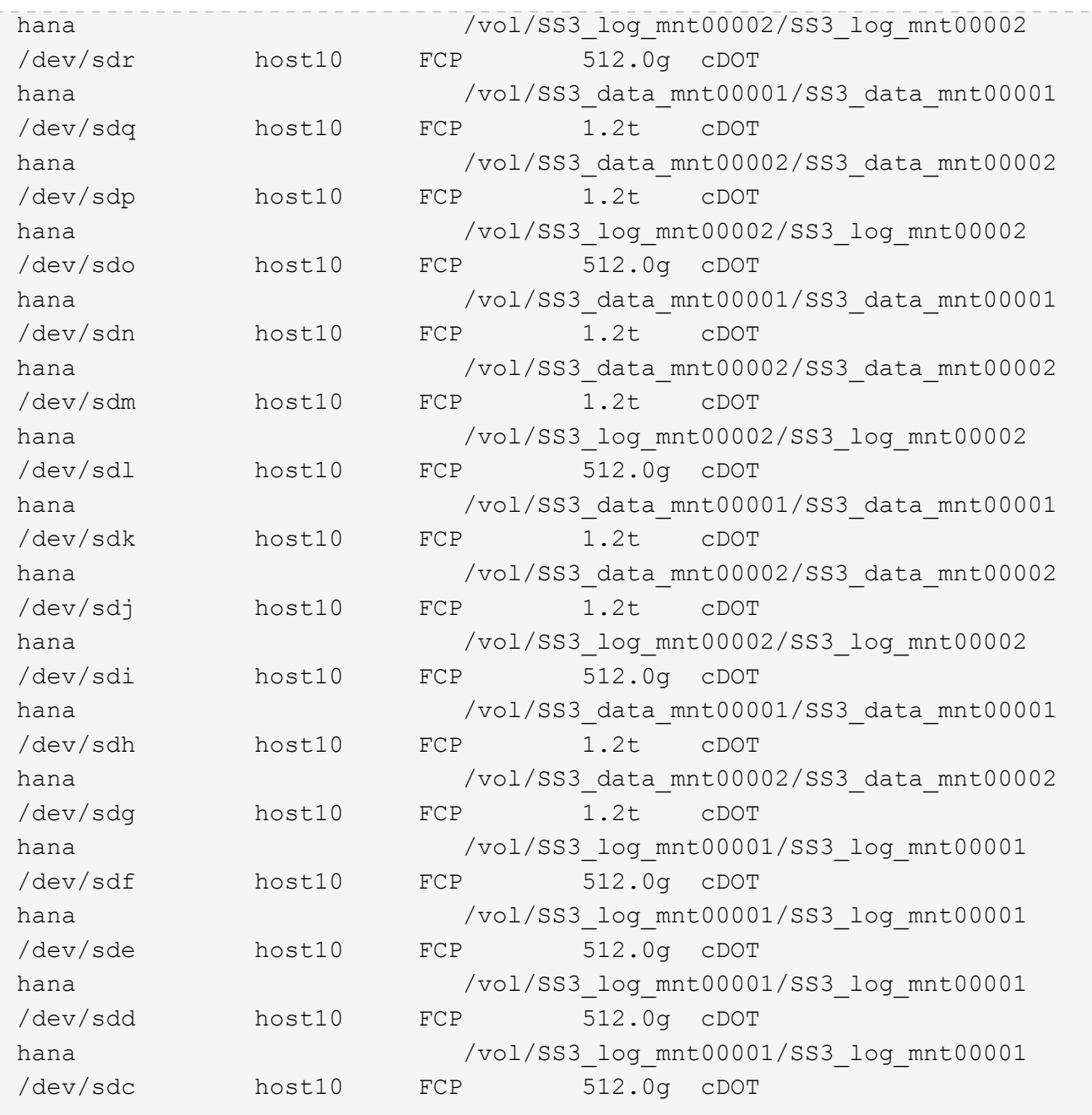

3. Ejecute el multipath -r Para obtener los identificadores globales (WWID) de los nombres de archivos de dispositivos.

En este ejemplo, hay cuatro LUN.

```
stlrx300s8-6:~ # multipath -r
create: 3600a098038304436375d4d442d753878 undef NETAPP,LUN C-Mode
size=512G features='3 pg init retries 50 queue if no path' hwhandler='0'
wp=undef
|-+- policy='service-time 0' prio=50 status=undef
| |- 10:0:1:0 sdd 8:48 undef ready running
| |- 10:0:3:0 sdf 8:80 undef ready running
```

```
| |- 11:0:0:0 sds 65:32 undef ready running
| `- 11:0:2:0 sdu 65:64 undef ready running
`-+- policy='service-time 0' prio=10 status=undef
   |- 10:0:0:0 sdc 8:32 undef ready running
   |- 10:0:2:0 sde 8:64 undef ready running
   |- 11:0:1:0 sdt 65:48 undef ready running
  \dot{=} 11:0:3:0 sdv 65:80 undef ready running
create: 3600a098038304436375d4d442d753879 undef NETAPP,LUN C-Mode
size=1.2T features='3 pg init retries 50 queue if no path' hwhandler='0'
wp=undef
|-+- policy='service-time 0' prio=50 status=undef
| |- 10:0:1:1 sdj 8:144 undef ready running
| |- 10:0:3:1 sdp 8:240 undef ready running
| |- 11:0:0:1 sdw 65:96 undef ready running
| \degree- 11:0:2:1 sdac 65:192 undef ready running
`-+- policy='service-time 0' prio=10 status=undef
   |- 10:0:0:1 sdg 8:96 undef ready running
   |- 10:0:2:1 sdm 8:192 undef ready running
   |- 11:0:1:1 sdz 65:144 undef ready running
  \dot{-} 11:0:3:1 sdaf 65:240 undef ready running
create: 3600a098038304436392b4d442d6f534f undef NETAPP,LUN C-Mode
size=1.2T features='3 pg_init_retries 50 queue_if_no_path' hwhandler='0'
wp=undef
|-+- policy='service-time 0' prio=50 status=undef
| |- 10:0:0:2 sdh 8:112 undef ready running
| |- 10:0:2:2 sdn 8:208 undef ready running
| |- 11:0:1:2 sdaa 65:160 undef ready running
| \degree - 11:0:3:2 sdag 66:0 undef ready running
`-+- policy='service-time 0' prio=10 status=undef
   |- 10:0:1:2 sdk 8:160 undef ready running
   |- 10:0:3:2 sdq 65:0 undef ready running
 |-11:0:0:2 sdx 65:112 undef ready running
 \dot{ } - 11:0:2:2 sdad 65:208 undef ready running
create: 3600a098038304436392b4d442d6f5350 undef NETAPP,LUN C-Mode
size=512G features='3 pg init retries 50 queue if no path' hwhandler='0'
wp=undef
|-+- policy='service-time 0' prio=50 status=undef
| |- 10:0:0:3 sdi 8:128 undef ready running
| |- 10:0:2:3 sdo 8:224 undef ready running
| |- 11:0:1:3 sdab 65:176 undef ready running
| `- 11:0:3:3 sdah 66:16 undef ready running
`-+- policy='service-time 0' prio=10 status=undef
   |- 10:0:1:3 sdl 8:176 undef ready running
   |- 10:0:3:3 sdr 65:16 undef ready running
   |- 11:0:0:3 sdy 65:128 undef ready running
  \dot{ } - 11:0:2:3 sdae 65:224 undef ready running
```
4. Edite el /etc/multipath.conf Y agregue los WWID y los nombres de alias.

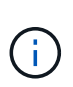

El resultado de ejemplo muestra el contenido de /etc/multipath.conf Archivo, que incluye nombres de alias para las cuatro LUN de un sistema host múltiple de 2+1. Si no hay ningún archivo multipath.conf disponible, puede crear uno ejecutando el siguiente comando: multipath -T > /etc/multipath.conf.

```
stlrx300s8-6:/ # cat /etc/multipath.conf
multipaths {
         multipath {
                 wwid 3600a098038304436392b4d442d6f534f
                 alias hana-SS3_data_mnt00001
  }
         multipath {
                 wwid 3600a098038304436375d4d442d753879
                 alias hana-SS3_data_mnt00002
  }
         multipath {
                 wwid 3600a098038304436375d4d442d753878
                 alias hana-SS3_log_mnt00001
  }
         multipath {
                 wwid 3600a098038304436392b4d442d6f5350
                 alias hana-SS3_log_mnt00002
  }
}
```
- 5. Ejecute el multipath  $-r$  comando para volver a cargar el mapa del dispositivo.
- 6. Verifique la configuración ejecutando el multipath -11 Comando para mostrar todas las LUN, los nombres de alias y las rutas activas y en espera.

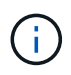

En la siguiente salida de ejemplo se muestra la salida de un sistema HANA de 2+1 host múltiple con dos datos y dos LUN de registro.

```
stlrx300s8-6:~ # multipath -ll
hana-SS3_data_mnt00002 (3600a098038304436375d4d442d753879) dm-1
NETAPP,LUN C-Mode
size=1.2T features='4 queue if no path pg_init_retries 50
retain attached hw handler' hwhandler='1 alua' wp=rw
|-+- policy='service-time 0' prio=50 status=enabled
| |- 10:0:1:1 sdj 8:144 active ready running
| |- 10:0:3:1 sdp 8:240 active ready running
| |- 11:0:0:1 sdw 65:96 active ready running
\vert \vert - 11:0:2:1 sdac 65:192 active ready running
```

```
`-+- policy='service-time 0' prio=10 status=enabled
    |- 10:0:0:1 sdg 8:96 active ready running
   |- 10:0:2:1 sdm 8:192 active ready running
   |- 11:0:1:1 sdz 65:144 active ready running
    `- 11:0:3:1 sdaf 65:240 active ready running
hana-SS3 data_mnt00001 (3600a098038304436392b4d442d6f534f) dm-2
NETAPP,LUN C-Mode
size=1.2T features='4 queue if no path pg init retries 50
retain attached hw handler' hwhandler='1 alua' wp=rw
|-+- policy='service-time 0' prio=50 status=enabled
| |- 10:0:0:2 sdh 8:112 active ready running
| |- 10:0:2:2 sdn 8:208 active ready running
| |- 11:0:1:2 sdaa 65:160 active ready running
| `- 11:0:3:2 sdag 66:0 active ready running
`-+- policy='service-time 0' prio=10 status=enabled
   |- 10:0:1:2 sdk 8:160 active ready running
   |- 10:0:3:2 sdq 65:0 active ready running
    |- 11:0:0:2 sdx 65:112 active ready running
 \dot{-} 11:0:2:2 sdad 65:208 active ready running
hana-SS3 log mnt00002 (3600a098038304436392b4d442d6f5350) dm-3
NETAPP,LUN C-Mode
size=512G features='4 queue if no path pg init retries 50
retain attached hw handler' hwhandler='1 alua' wp=rw
|-+- policy='service-time 0' prio=50 status=enabled
| |- 10:0:0:3 sdi 8:128 active ready running
| |- 10:0:2:3 sdo 8:224 active ready running
| |- 11:0:1:3 sdab 65:176 active ready running
| `- 11:0:3:3 sdah 66:16 active ready running
`-+- policy='service-time 0' prio=10 status=enabled
   |- 10:0:1:3 sdl 8:176 active ready running
   |- 10:0:3:3 sdr 65:16 active ready running
   |- 11:0:0:3 sdy 65:128 active ready running
 \dot{ } - 11:0:2:3 sdae 65:224 active ready running
hana-SS3_log_mnt00001 (3600a098038304436375d4d442d753878) dm-0
NETAPP,LUN C-Mode
size=512G features='4 queue if no path pg init retries 50
retain attached hw handler' hwhandler='1 alua' wp=rw
|-+- policy='service-time 0' prio=50 status=enabled
| |- 10:0:1:0 sdd 8:48 active ready running
| |- 10:0:3:0 sdf 8:80 active ready running
| |- 11:0:0:0 sds 65:32 active ready running
| `- 11:0:2:0 sdu 65:64 active ready running
`-+- policy='service-time 0' prio=10 status=enabled
   |- 10:0:0:0 sdc 8:32 active ready running
   |- 10:0:2:0 sde 8:64 active ready running
   |- 11:0:1:0 sdt 65:48 active ready running
```
#### **Cree grupos de volúmenes LVM y volúmenes lógicos**

Este paso sólo es necesario si se utiliza LVM. El siguiente ejemplo es para la configuración de host 2+1 mediante SID FC5.

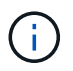

Para una configuración basada en LVM, también se debe completar la configuración multivía descrita en la sección anterior. En este ejemplo, se deben configurar ocho LUN para multivía.

1. Inicialice todas las LUN como volumen físico.

```
pvcreate /dev/mapper/hana-FC5_data_mnt00001
pvcreate /dev/mapper/hana-FC5_data2_mnt00001
pvcreate /dev/mapper/hana-FC5_data_mnt00002
pvcreate /dev/mapper/hana-FC5_data2_mnt00002
pvcreate /dev/mapper/hana-FC5_log_mnt00001
pvcreate /dev/mapper/hana-FC5_log2_mnt00001
pvcreate /dev/mapper/hana-FC5_log_mnt00002
pvcreate /dev/mapper/hana-FC5_log2_mnt00002
```
2. Cree los grupos de volúmenes para cada partición de registro y datos.

```
vgcreate FC5_data_mnt00001 /dev/mapper/hana-FC5_data_mnt00001
/dev/mapper/hana-FC5_data2_mnt00001
vgcreate FC5_data_mnt00002 /dev/mapper/hana-FC5_data_mnt00002
/dev/mapper/hana-FC5_data2_mnt00002
vgcreate FC5_log_mnt00001 /dev/mapper/hana-FC5_log_mnt00001
/dev/mapper/hana-FC5_log2_mnt00001
vgcreate FC5_log_mnt00002 /dev/mapper/hana-FC5_log_mnt00002
/dev/mapper/hana-FC5_log2_mnt00002
```
3. Cree un volumen lógico para cada partición de datos y registro. Utilice un tamaño de franja igual al número de LUN utilizadas por grupo de volúmenes (en este ejemplo, son dos) y un tamaño de franja de 256 k para datos y 64 000 para registro. SAP solo admite un volumen lógico por grupo de volúmenes.

```
lvcreate --extents 100%FREE -i 2 -I 256k --name vol FC5_data_mnt00001
lvcreate --extents 100%FREE -i 2 -I 256k --name vol FC5_data_mnt00002
lvcreate --extents 100%FREE -i 2 -I 64k --name vol FC5_log_mnt00002
lvcreate --extents 100%FREE -i 2 -I 64k --name vol FC5_log_mnt00001
```
4. Analice los volúmenes físicos, los grupos de volúmenes y los grupos de volúmenes en el resto de hosts.

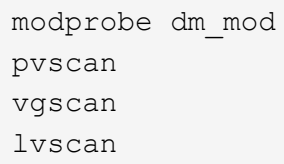

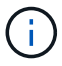

Si estos comandos no encuentran los volúmenes, es necesario reiniciar.

Para montar los volúmenes lógicos, deben activarse los volúmenes lógicos. Para activar los volúmenes, ejecute el siguiente comando:

vgchange -a y

#### **Crear sistemas de archivos**

Para crear el sistema de archivos XFS en cada LUN que pertenezca al sistema HANA, realice una de las siguientes acciones:

• Para un sistema de un solo host, cree el sistema de archivos XFS en los datos, el registro y el /hana/shared LUN.

stlrx300s8-6:/ # mkfs.xfs /dev/mapper/hana-SS3\_data\_mnt00001 stlrx300s8-6:/ # mkfs.xfs /dev/mapper/hana-SS3\_log\_mnt00001 stlrx300s8-6:/ # mkfs.xfs /dev/mapper/hana-SS3\_shared

• Para un sistema host múltiple, cree el sistema de archivos XFS en todas las LUN de registro y datos.

```
stlrx300s8-6:~ # mkfs.xfs /dev/mapper/hana-SS3_log_mnt00001
stlrx300s8-6:~ # mkfs.xfs /dev/mapper/hana-SS3_log_mnt00002
stlrx300s8-6:~ # mkfs.xfs /dev/mapper/hana-SS3_data_mnt00001
stlrx300s8-6:~ # mkfs.xfs /dev/mapper/hana-SS3_data_mnt00002
```
• Si se utiliza LVM, cree el sistema de archivos XFS en todos los volúmenes lógicos de registro y datos.

mkfs.xfs FC5\_data\_mnt00001-vol mkfs.xfs FC5\_data\_mnt00002-vol mkfs.xfs FC5\_log\_mnt00001-vol mkfs.xfs FC5\_log\_mnt00002-vol

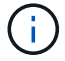

Los varios comandos de ejemplo de host muestran un sistema HANA de dos+1 host múltiple.

#### **Cree puntos de montaje**

Para crear los directorios de puntos de montaje necesarios, realice una de las siguientes acciones:

• Para un sistema de host único, establezca permisos y cree puntos de montaje en el host de la base de datos.

```
stlrx300s8-6:/ # mkdir -p /hana/data/SS3/mnt00001
stlrx300s8-6:/ # mkdir -p /hana/log/SS3/mnt00001
stlrx300s8-6:/ # mkdir -p /hana/shared
stlrx300s8-6:/ # chmod –R 777 /hana/log/SS3
stlrx300s8-6:/ # chmod –R 777 /hana/data/SS3
stlrx300s8-6:/ # chmod 777 /hana/shared
```
• En el caso de un sistema host múltiple, establezca permisos y cree puntos de montaje en todos los hosts de trabajo y en espera.

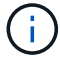

Los comandos de ejemplo muestran un sistema HANA de varios hosts 2+1.

```
stlrx300s8-6:/ # mkdir -p /hana/data/SS3/mnt00001
stlrx300s8-6:/ # mkdir -p /hana/log/SS3/mnt00001
stlrx300s8-6:/ # mkdir -p /hana/data/SS3/mnt00002
stlrx300s8-6:/ # mkdir -p /hana/log/SS3/mnt00002
stlrx300s8-6:/ # mkdir -p /hana/shared
stlrx300s8-6:/ # chmod –R 777 /hana/log/SS3
stlrx300s8-6:/ # chmod –R 777 /hana/data/SS3
stlrx300s8-6:/ # chmod 777 /hana/shared
```
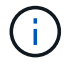

Deben ejecutarse los mismos pasos para una configuración de sistema con LVM de Linux.

#### **Montaje de sistemas de archivos**

Para montar sistemas de archivos durante el arranque del sistema mediante el /etc/fstab archivo de configuración, lleve a cabo los siguientes pasos:

• Para un sistema de un solo host, añada los sistemas de archivos necesarios al /etc/fstab archivo de configuración.

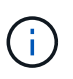

Los sistemas de archivos XFS para las LUN de datos y de registro deben montarse con el relatime y.. inode64 las opciones de montaje.

```
stlrx300s8-6:/ # cat /etc/fstab
/dev/mapper/hana-SS3_shared /hana/shared xfs defaults 0 0
/dev/mapper/hana-SS3_log_mnt00001 /hana/log/SS3/mnt00001 xfs
relatime,inode64 0 0
/dev/mapper/hana-SS3_data_mnt00001 /hana/data/SS3/mnt00001 xfs
relatime,inode64 0 0
```
Si se utiliza LVM, utilice los nombres de volúmenes lógicos para datos y registro.

```
# cat /etc/fstab
/dev/mapper/hana-FC5_shared /hana/shared xfs defaults 0 0
/dev/mapper/FC5_log_mnt00001-vol /hana/log/FC5/mnt00001 xfs
relatime,inode64 0 0
/dev/mapper/FC5_data_mnt00001-vol /hana/data/FC5/mnt00001 xfs
relatime,inode64 0 0
```
• Para un sistema con varios hosts, añada el /hana/shared de datos a la /etc/fstab archivo de configuración de cada host.

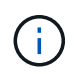

Todos los sistemas de archivos de datos y de registro se montan a través del conector de almacenamiento SAP HANA.

```
stlrx300s8-6:/ # cat /etc/fstab
<storage-ip>:/hana_shared /hana/shared nfs rw,vers=3,hard,timeo=600,
intr,noatime,nolock 0 0
```
Para montar los sistemas de archivos, ejecute el mount -a en cada host.

#### **Configuración de pila I/o para SAP HANA**

A partir de SAP HANA 1.0 SPS10, SAP introdujo parámetros para ajustar el comportamiento de I/o y optimizar la base de datos para el sistema de archivos y almacenamiento utilizado.

NetApp ha realizado pruebas de rendimiento para definir los valores ideales. En la siguiente tabla se enumeran los valores óptimos tal como se han deducido de las pruebas de rendimiento.

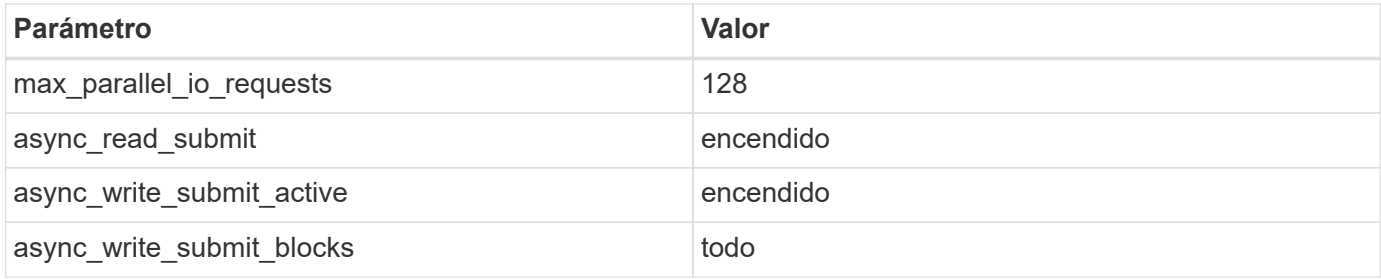

Para SAP HANA 1.0 a SPS12, estos parámetros se pueden establecer durante la instalación de la base de datos SAP HANA, como se describe en la nota de SAP ["2267798 – Configuración de la base de datos SAP](https://launchpad.support.sap.com/) [HANA durante la instalación mediante hdbparam".](https://launchpad.support.sap.com/)

Como alternativa, los parámetros se pueden establecer después de la instalación de la base de datos SAP HANA mediante el hdbparam marco.

```
SS3adm@stlrx300s8-6:/usr/sap/SS3/HDB00> hdbparam --paramset
fileio.max_parallel_io_requests=128
SS3adm@stlrx300s8-6:/usr/sap/SS3/HDB00> hdbparam --paramset
fileio.async write submit active=on
SS3adm@stlrx300s8-6:/usr/sap/SS3/HDB00> hdbparam --paramset
fileio.async_read_submit=on
SS3adm@stlrx300s8-6:/usr/sap/SS3/HDB00> hdbparam --paramset
fileio.async_write_submit_blocks=all
```
A partir de SAP HANA 2.0, hdbparam queda obsoleto y los parámetros se mueven al global.ini archivo. Los parámetros pueden configurarse usando comandos SQL o SAP HANA Studio. Para obtener más información, consulte la nota de SAP ["2399079: Eliminación de hdbparam en el HANA 2"](https://launchpad.support.sap.com/). Los parámetros también se pueden establecer dentro de la qlobal. ini archivo.

```
SS3adm@stlrx300s8-6: /usr/sap/SS3/SYS/global/hdb/custom/config> cat
global.ini
…
[fileio]
async_read_submit = on
async write submit active = on
max parallel io requests = 128
async write submit blocks = all
…
```
Para SAP HANA 2.0 SPS5 y versiones posteriores, utilice set Parameter. py script para establecer los parámetros correctos.

```
fc5adm@sapcc-hana-tst-03:/usr/sap/FC5/HDB00/exe/python_support>
python setParameter.py
-set=SYSTEM/global.ini/fileio/max_parallel_io_requests=128
python setParameter.py -set=SYSTEM/global.ini/fileio/async_read_submit=on
python setParameter.py
-set=SYSTEM/global.ini/fileio/async write submit active=on
python setParameter.py
-set=SYSTEM/global.ini/fileio/async_write_submit_blocks=all
```
## **Instalación del software SAP HANA**

En esta sección se describe la preparación necesaria para instalar SAP HANA en sistemas de un solo host y de varios hosts.

#### **Instalación en un sistema de un solo host**

La instalación del software SAP HANA no requiere ninguna preparación adicional para un sistema de un solo host.

#### **Instalación en un sistema de varios hosts**

Antes de iniciar la instalación, cree un global.ini Archivo para permitir el uso del conector de almacenamiento SAP durante el proceso de instalación. El conector de almacenamiento SAP monta los sistemas de archivos necesarios en los hosts del trabajador durante el proceso de instalación. La global.ini el archivo debe estar disponible en un sistema de archivos accesible desde todos los hosts, como el /hana/shared sistema de archivos.

Antes de instalar el software SAP HANA en un sistema de varios hosts, debe completar los siguientes pasos:

1. Añada las siguientes opciones de montaje para las LUN de datos y las LUN de registro al  $q$ lobal.ini archivo:

◦ relatime y.. inode64 para el sistema de archivos de registro y datos

2. Agregue los WWID de las particiones de datos y de registro. Los WWID deben coincidir con los nombres de alias configurados en /etc/multipath.conf archivo.

El siguiente resultado muestra un ejemplo de una configuración de host múltiple de 2+1 en la que el identificador del sistema (SID) es SS3.

```
stlrx300s8-6:~ # cat /hana/shared/global.ini
[communication]
listeninterface = .global
[persistence]
basepath datavolumes = /hana/data/SS3basepath logvolumes = /hana/log/SS3[storage]
ha_provider = hdb_ha.fcClient
partition * * prtype = 5
partition * data mountoptions = -o relatime, inode64
partition * log mountoptions = -o relatime, inode64,nobarrier
partition_1_data__wwid = hana-SS3_data_mnt00001
partition_1_log__wwid = hana-SS3_log_mnt00001
partition_2_data__wwid = hana-SS3_data_mnt00002
partition_2_log__wwid = hana-SS3_log_mnt00002
[system_information]
usage = custom
[trace]
ha_fcclient = info
stlrx300s8-6:~
```
Si se utiliza el LVM de Linux, la configuración necesaria es diferente. En el siguiente ejemplo se muestra una configuración de varios hosts de 2+1 con SID=FC5.

```
sapcc-hana-tst-03:/hana/shared # cat global.ini
[communication]
listeninterface = .global
[persistence]
basepath datavolumes = /hana/data/FC5basepath logvolumes = /hana/log/FC5[storage]
ha_provider = hdb_ha.fcClientLVM
partition * * prtype = 5
partition * data mountOptions = -o relatime, inode64
partition * log mountOptions = -o relatime, inode64
partition_1_data__lvmname = FC5_data_mnt00001-vol
partition 1 log lvmname = FC5 log mnt00001-vol
partition_2_data__lvmname = FC5_data_mnt00002-vol
partition 2 log lvmname = FC5 log mnt00002-vol
sapcc-hana-tst-03:/hana/shared #
Using the SAP hdblcm installation tool, start the installation by
running the following command at one of the worker hosts. Use the
`addhosts` option to add the second worker (sapcc-hana-tst-04) and the
standby host (sapcc-hana-tst-05).
```
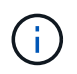

El directorio donde se preparó global.ini el archivo se almacena con la storage\_cfg Opción CLI (-- storage cfg=/hana/shared).

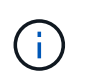

Según la versión del sistema operativo que se esté utilizando, es posible que sea necesario instalar Python 2.7 antes de instalar la base de datos SAP HANA.

```
sapcc-hana-tst-03:/mnt/sapcc-share/software/SAP/HANA2SP5-
52/DATA_UNITS/HDB_LCM_LINUX_X86_64 # ./hdblcm --action=install
--addhosts=sapcc-hana-tst-04:role=worker:storage_partion=2,sapcc-hana
-tst-05:role:=standby --storage cfg=/hana(shared/shared
```
SAP HANA Lifecycle Management - SAP HANA Database 2.00.052.00.1599235305 \*\*\*\*\*\*\*\*\*\*\*\*\*\*\*\*\*\*\*\*\*\*\*\*\*\*\*\*\*\*\*\*\*\*\*\*\*\*\*\*\*\*\*\*\*\*\*\*\*\*\*\*\*\*\*\*\*\*\*\*\*\*\*\*\*\*\*\*\*\*\*\*

Scanning software locations...

Detected components:

```
  SAP HANA AFL (incl.PAL,BFL,OFL) (2.00.052.0000.1599259237) in
/mnt/sapcc-share/software/SAP/HANA2SP5-
```
52/DATA\_UNITS/HDB\_AFL\_LINUX\_X86\_64/packages

SAP HANA Database (2.00.052.00.1599235305) in /mnt/sapcc-

```
share/software/SAP/HANA2SP5-52/DATA_UNITS/HDB_SERVER_LINUX_X86_64/server
      SAP HANA Database Client (2.5.109.1598303414) in /mnt/sapcc-
```

```
share/software/SAP/HANA2SP5-52/DATA_UNITS/HDB_CLIENT_LINUX_X86_64/client
      SAP HANA Smart Data Access (2.00.5.000.0) in /mnt/sapcc-
```
share/software/SAP/HANA2SP5-

52/DATA\_UNITS/SAP\_HANA\_SDA\_20\_LINUX\_X86\_64/packages

SAP HANA Studio (2.3.54.000000) in /mnt/sapcc-

```
share/software/SAP/HANA2SP5-52/DATA_UNITS/HDB_STUDIO_LINUX_X86_64/studio
```
SAP HANA Local Secure Store (2.4.24.0) in /mnt/sapcc-

```
share/software/SAP/HANA2SP5-
```
52/DATA\_UNITS/HANA\_LSS\_24\_LINUX\_X86\_64/packages

```
  SAP HANA XS Advanced Runtime (1.0.130.519) in /mnt/sapcc-
share/software/SAP/HANA2SP5-
```
52/DATA\_UNITS/XSA\_RT\_10\_LINUX\_X86\_64/packages

 SAP HANA EML AFL (2.00.052.0000.1599259237) in /mnt/sapccshare/software/SAP/HANA2SP5-

52/DATA\_UNITS/HDB\_EML\_AFL\_10\_LINUX\_X86\_64/packages

```
  SAP HANA EPM-MDS (2.00.052.0000.1599259237) in /mnt/sapcc-
share/software/SAP/HANA2SP5-52/DATA_UNITS/SAP_HANA_EPM-MDS_10/packages
      GUI for HALM for XSA (including product installer) Version 1
```

```
(1.014.1) in /mnt/sapcc-share/software/SAP/HANA2SP5-
```
52/DATA\_UNITS/XSA\_CONTENT\_10/XSACALMPIUI14\_1.zip

XSAC FILEPROCESSOR 1.0 (1.000.85) in /mnt/sapcc-

```
share/software/SAP/HANA2SP5-
52/DATA_UNITS/XSA_CONTENT_10/XSACFILEPROC00_85.zip
      SAP HANA tools for accessing catalog content, data preview, SQL
console, etc. (2.012.20341) in /mnt/sapcc-share/software/SAP/HANA2SP5-
52/DATA_UNITS/XSAC_HRTT_20/XSACHRTT12_20341.zip
     XS Messaging Service 1 (1.004.10) in /mnt/sapcc-
share/software/SAP/HANA2SP5-
52/DATA_UNITS/XSA_CONTENT_10/XSACMESSSRV04_10.zip
      Develop and run portal services for customer apps on XSA (1.005.1)
in /mnt/sapcc-share/software/SAP/HANA2SP5-
52/DATA_UNITS/XSA_CONTENT_10/XSACPORTALSERV05_1.zip
      SAP Web IDE Web Client (4.005.1) in /mnt/sapcc-
share/software/SAP/HANA2SP5-
52/DATA_UNITS/XSAC_SAP_WEB_IDE_20/XSACSAPWEBIDE05_1.zip
     XS JOB SCHEDULER 1.0 (1.007.12) in /mnt/sapcc-
share/software/SAP/HANA2SP5-
52/DATA_UNITS/XSA_CONTENT_10/XSACSERVICES07_12.zip
      SAPUI5 FESV6 XSA 1 - SAPUI5 1.71 (1.071.25) in /mnt/sapcc-
share/software/SAP/HANA2SP5-
52/DATA_UNITS/XSA_CONTENT_10/XSACUI5FESV671_25.zip
    SAPUI5 SERVICE BROKER XSA 1 - SAPUI5 Service Broker 1.0 (1.000.3) in
/mnt/sapcc-share/software/SAP/HANA2SP5-
52/DATA_UNITS/XSA_CONTENT_10/XSACUI5SB00_3.zip
     XSA Cockpit 1 (1.001.17) in /mnt/sapcc-share/software/SAP/HANA2SP5-
52/DATA_UNITS/XSA_CONTENT_10/XSACXSACOCKPIT01_17.zip
SAP HANA Database version '2.00.052.00.1599235305' will be installed.
Select additional components for installation:
   Index | Components | Description
 ------------------------------------------------------------------------
---------------------
1 | all | All components
2 | server | No additional components
3 | client | Install SAP HANA Database Client version
2.5.109.1598303414
   4 | lss | Install SAP HANA Local Secure Store version
2.4.24.0
   5 | studio | Install SAP HANA Studio version 2.3.54.000000
   6 | smartda | Install SAP HANA Smart Data Access version
2.00.5.000.0
 7 | xs | Install SAP HANA XS Advanced Runtime version
1.0.130.519
  8 | afl | Install SAP HANA AFL (incl.PAL, BFL, OFL) version
```

```
2.00.052.0000.1599259237
  9 | eml | Install SAP HANA EML AFL version
2.00.052.0000.1599259237
  10 | epmmds | Install SAP HANA EPM-MDS version
2.00.052.0000.1599259237
Enter comma-separated list of the selected indices [3]: 2,3
Enter Installation Path [/hana/shared]:
Enter Local Host Name [sapcc-hana-tst-03]:
```
3. Compruebe que la herramienta de instalación instaló todos los componentes seleccionados en todos los hosts de trabajo y en espera.

### **Añadir particiones de volúmenes de datos adicionales para sistemas de un solo host SAP HANA**

A partir de SAP HANA 2.0 SPS4, se pueden configurar particiones de volúmenes de datos adicionales. Esta función le permite configurar dos o más LUN para el volumen de datos de una base de datos de inquilinos SAP HANA y escalar más allá de los límites de tamaño y rendimiento de una única LUN.

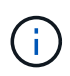

No es necesario utilizar varias particiones para cumplir los KPI de SAP HANA. Un único LUN con una única partición cumple los KPI necesarios.

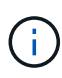

El uso de dos o más LUN individuales para el volumen de datos solo está disponible para sistemas de host único SAP HANA. El conector de almacenamiento SAP necesario para sistemas de varios hosts SAP HANA solo admite un dispositivo para el volumen de datos.

Se pueden añadir particiones de volúmenes de datos adicionales en cualquier momento, pero es posible que sea necesario reiniciar la base de datos SAP HANA.

#### **Activación de particiones de volumen de datos adicionales**

Para habilitar particiones de volumen de datos adicionales, complete los siguientes pasos:

1. Añada la siguiente entrada dentro del global.ini archivo.

```
[customizable_functionalities]
persistence_datavolume_partition_multipath = true
```
2. Reinicie la base de datos para activar la función. Se añade el parámetro a través de SAP HANA Studio al global.ini El archivo mediante la configuración SystemDB impide el reinicio de la base de datos.

#### **Configuración de volúmenes y LUN**

La distribución de los volúmenes y las LUN se asemeja a la distribución de un único host con una partición de volumen de datos, pero con un volumen de datos y una LUN adicionales almacenados en un agregado diferente como el volumen de registro y el otro volumen de datos. En la siguiente tabla se muestra un ejemplo de configuración de sistemas de un solo host de SAP HANA con dos particiones de volumen de datos.

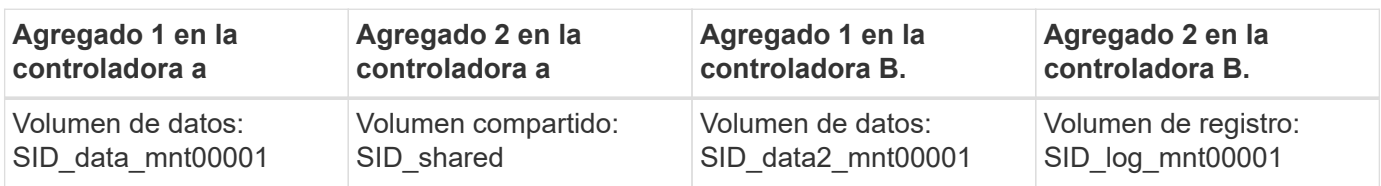

En la siguiente tabla, se muestra un ejemplo de la configuración de punto de montaje para un sistema de host único con dos particiones de volumen de datos.

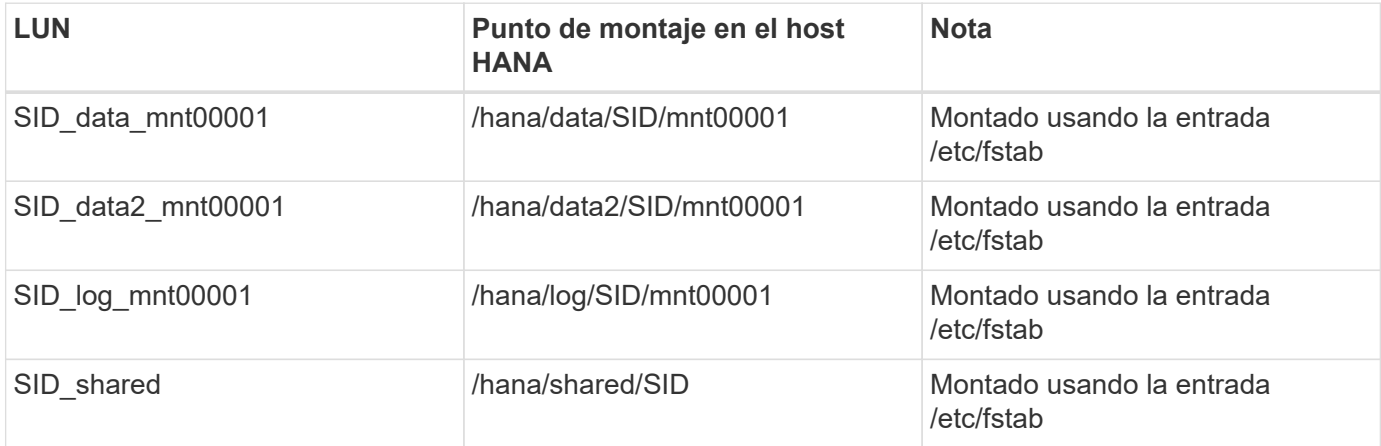

Cree las nuevas LUN de datos mediante ONTAP System Manager o la CLI de ONTAP.

#### **Configuración de hosts**

Para configurar un host, complete los siguientes pasos:

- 1. Configure la multivía para las LUN adicionales, como se describe en el capítulo 0.
- 2. Cree el sistema de archivos XFS en cada LUN adicional que pertenezca al sistema HANA:

stlrx300s8-6:/ # mkfs.xfs /dev/mapper/hana-SS3\_data2\_mnt00001

3. Agregue los sistemas de archivos adicionales al  $/etc/fstab$  archivo de configuración.

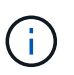

Los sistemas de archivos XFS para la LUN de datos y registro deben montarse con la relatime y.. inode64 las opciones de montaje.

```
stlrx300s8-6:/ # cat /etc/fstab
/dev/mapper/hana-SS3_shared /hana/shared xfs defaults 0 0
/dev/mapper/hana-SS3_log_mnt00001 /hana/log/SS3/mnt00001 xfs
relatime,inode64 0 0
/dev/mapper/hana-SS3_data_mnt00001 /hana/data/SS3/mnt00001 xfs
relatime,inode64 0 0
/dev/mapper/hana-SS3_data2_mnt00001 /hana/data2/SS3/mnt00001 xfs
relatime,inode64 0 0
```
4. Cree puntos de montaje y establezca permisos en el host de la base de datos.

stlrx300s8-6:/ # mkdir -p /hana/data2/SS3/mnt00001 stlrx300s8-6:/ # chmod –R 777 /hana/data2/SS3

5. Monte los sistemas de archivos y ejecute el mount –a comando.

#### **Adición de una partición de datos adicional**

Para agregar una partición de datos adicional a la base de datos de tenant, ejecute la siguiente instrucción SQL en la base de datos de tenant. Cada LUN adicional puede tener una ruta diferente:

ALTER SYSTEM ALTER DATAVOLUME ADD PARTITION PATH '/hana/data2/SID/';

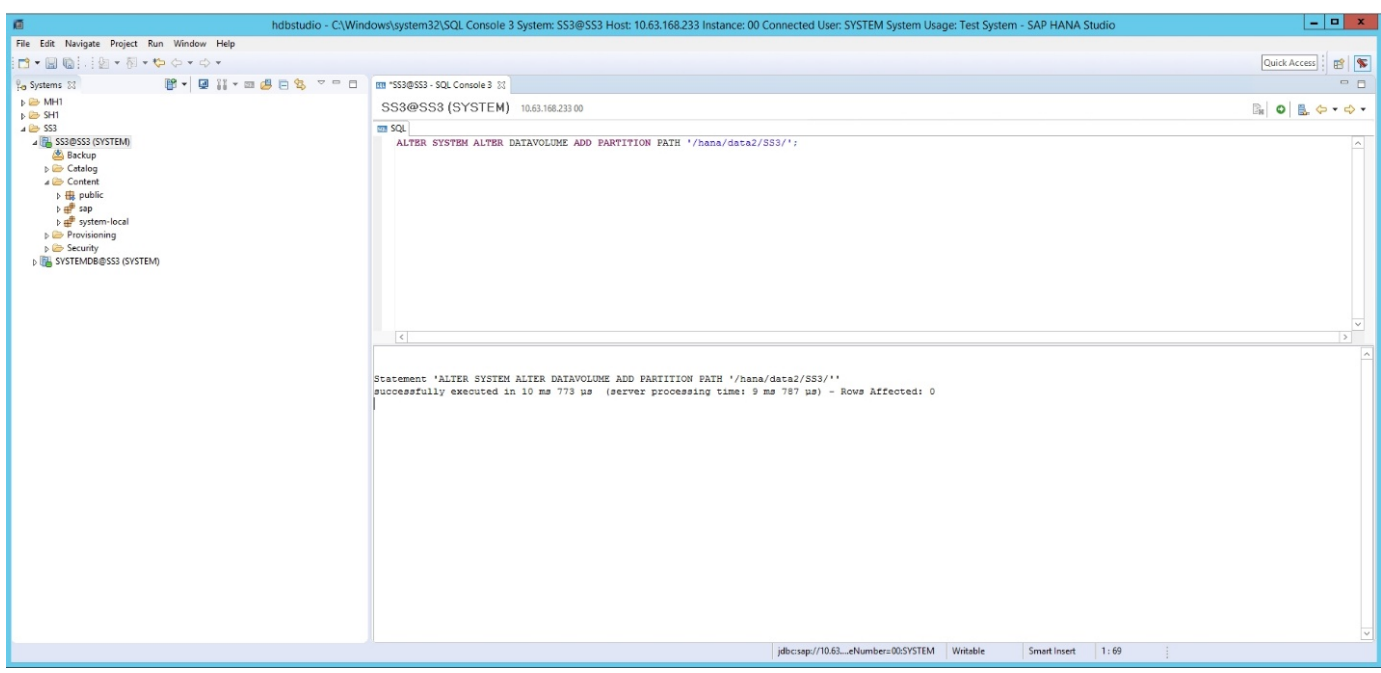

# <span id="page-51-0"></span>**Dónde encontrar información adicional**

Para obtener más información sobre la información descrita en este documento, consulte los siguientes documentos y/o sitios web:

• Prácticas recomendadas y recomendaciones para puestas en marcha de escalado vertical de SAP HANA en VMware vSphere

["www.vmware.com/files/pdf/SAP\\_HANA\\_on\\_vmware\\_vSphere\\_best\\_practices\\_guide.pdf"](http://www.vmware.com/files/pdf/SAP_HANA_on_vmware_vSphere_best_practices_guide.pdf)

• Prácticas recomendadas y recomendaciones para puestas en marcha de escalado horizontal de SAP HANA en VMware vSphere

["http://www.vmware.com/files/pdf/sap-hana-scale-out-deployments-on-vsphere.pdf"](http://www.vmware.com/files/pdf/sap-hana-scale-out-deployments-on-vsphere.pdf)

• Hardware de almacenamiento empresarial certificado de SAP para SAP HANA

["https://www.sap.com/dmc/exp/2014-09-02-hana-hardware/enEN/enterprise-storage.html"](https://www.sap.com/dmc/exp/2014-09-02-hana-hardware/enEN/enterprise-storage.html)

• Requisitos de almacenamiento SAP HANA

["http://go.sap.com/documents/2015/03/74cdb554-5a7c-0010-82c7-eda71af511fa.html"](http://go.sap.com/documents/2015/03/74cdb554-5a7c-0010-82c7-eda71af511fa.html)

• Preguntas frecuentes sobre la integración personalizada del centro de datos de SAP HANA

["https://www.sap.com/documents/2016/05/e8705aae-717c-0010-82c7-eda71af511fa.html"](https://www.sap.com/documents/2016/05/e8705aae-717c-0010-82c7-eda71af511fa.html)

• TR-4646: Recuperación ante desastres de SAP HANA con replicación de almacenamiento mediante el complemento SAP HANA de SnapCenter 4.0

["https://www.netapp.com/us/media/tr-4646.pdf"](https://www.netapp.com/us/media/tr-4646.pdf)

• TR-4614: Backup y recuperación de datos de SAP HANA con SnapCenter

["https://www.netapp.com/us/media/tr-4614.pdf"](https://www.netapp.com/us/media/tr-4614.pdf)

• TR-4338: SAP HANA en VMware vSphere con los sistemas FAS y AFF de NetApp

["www.netapp.com/us/media/tr-4338.pdf"](http://www.netapp.com/us/media/tr-4338.pdf)

• TR-4667: Automatización de copias del sistema SAP mediante el complemento SAP HANA de SnapCenter 4.0

["https://docs.netapp.com/us-en/netapp-solutions-sap/lifecycle/sc-copy-clone-introduction.html"](https://docs.netapp.com/us-en/netapp-solutions-sap/lifecycle/sc-copy-clone-introduction.html)

• Centros de documentación de NetApp

["https://www.netapp.com/us/documentation/index.aspx"](https://www.netapp.com/us/documentation/index.aspx)

• Recursos de sistema de almacenamiento AFF de NetApp

["https://mysupport.netapp.com/info/web/ECMLP2676498.html"](https://mysupport.netapp.com/info/web/ECMLP2676498.html)

• Soluciones de software SAP HANA

["www.netapp.com/us/solutions/applications/sap/index.aspx#sap-hana"](file:///C:/Users/mschoen/NetApp%20Inc/SAP%20TME%20-%20Dokumente/Projects/HANA-BestPracticeGuide-TRs/2018_sept/www.netapp.com/us/solutions/applications/sap/index.aspx%23sap-hana)

# <span id="page-52-0"></span>**Actualizar historial**

Desde su publicación original se han realizado los siguientes cambios técnicos en esta solución.

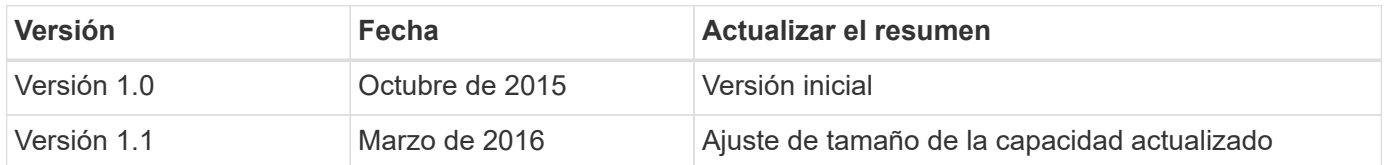

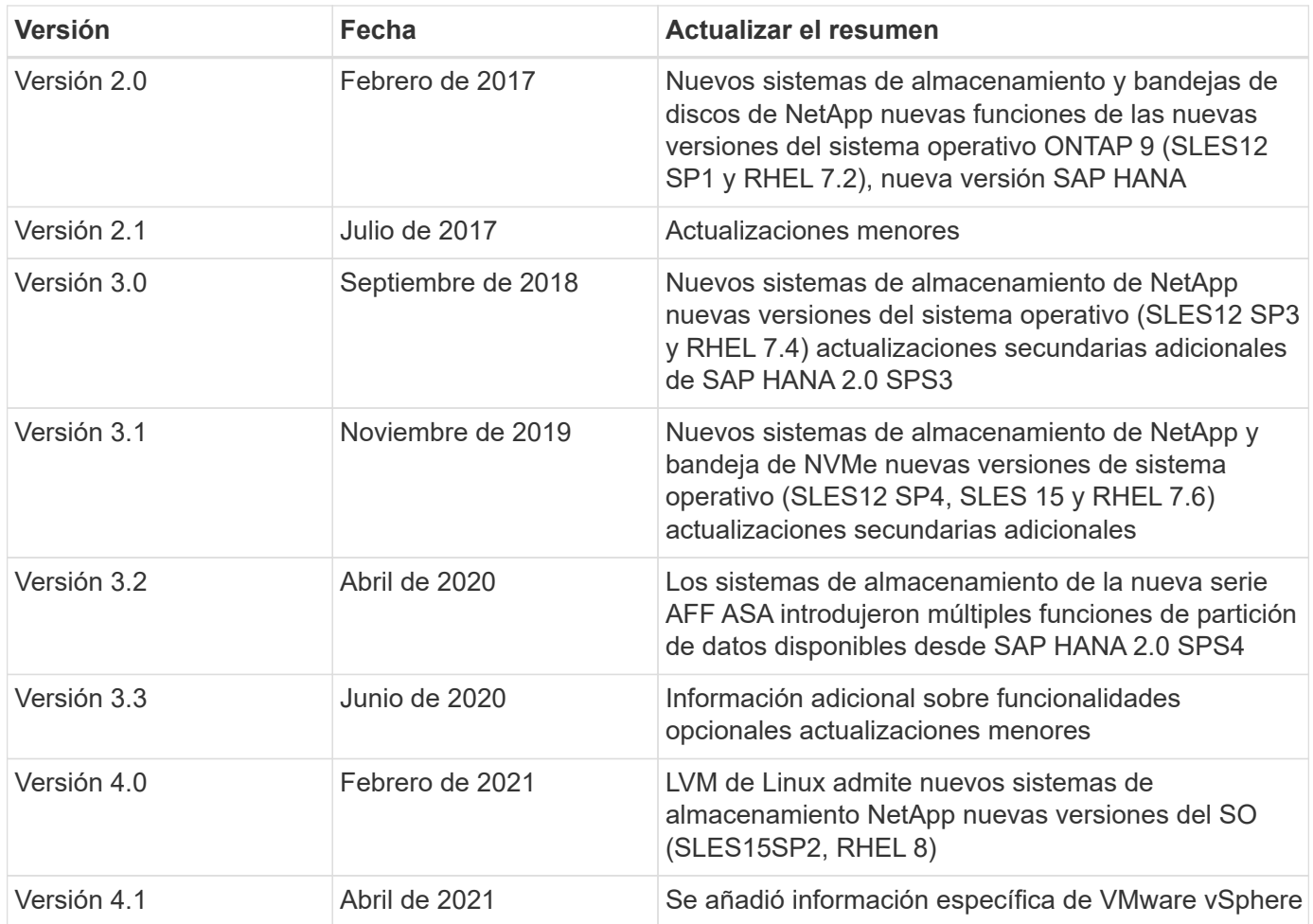

#### **Información de copyright**

Copyright © 2024 NetApp, Inc. Todos los derechos reservados. Imprimido en EE. UU. No se puede reproducir este documento protegido por copyright ni parte del mismo de ninguna forma ni por ningún medio (gráfico, electrónico o mecánico, incluidas fotocopias, grabaciones o almacenamiento en un sistema de recuperación electrónico) sin la autorización previa y por escrito del propietario del copyright.

El software derivado del material de NetApp con copyright está sujeto a la siguiente licencia y exención de responsabilidad:

ESTE SOFTWARE LO PROPORCIONA NETAPP «TAL CUAL» Y SIN NINGUNA GARANTÍA EXPRESA O IMPLÍCITA, INCLUYENDO, SIN LIMITAR, LAS GARANTÍAS IMPLÍCITAS DE COMERCIALIZACIÓN O IDONEIDAD PARA UN FIN CONCRETO, CUYA RESPONSABILIDAD QUEDA EXIMIDA POR EL PRESENTE DOCUMENTO. EN NINGÚN CASO NETAPP SERÁ RESPONSABLE DE NINGÚN DAÑO DIRECTO, INDIRECTO, ESPECIAL, EJEMPLAR O RESULTANTE (INCLUYENDO, ENTRE OTROS, LA OBTENCIÓN DE BIENES O SERVICIOS SUSTITUTIVOS, PÉRDIDA DE USO, DE DATOS O DE BENEFICIOS, O INTERRUPCIÓN DE LA ACTIVIDAD EMPRESARIAL) CUALQUIERA SEA EL MODO EN EL QUE SE PRODUJERON Y LA TEORÍA DE RESPONSABILIDAD QUE SE APLIQUE, YA SEA EN CONTRATO, RESPONSABILIDAD OBJETIVA O AGRAVIO (INCLUIDA LA NEGLIGENCIA U OTRO TIPO), QUE SURJAN DE ALGÚN MODO DEL USO DE ESTE SOFTWARE, INCLUSO SI HUBIEREN SIDO ADVERTIDOS DE LA POSIBILIDAD DE TALES DAÑOS.

NetApp se reserva el derecho de modificar cualquiera de los productos aquí descritos en cualquier momento y sin aviso previo. NetApp no asume ningún tipo de responsabilidad que surja del uso de los productos aquí descritos, excepto aquello expresamente acordado por escrito por parte de NetApp. El uso o adquisición de este producto no lleva implícita ninguna licencia con derechos de patente, de marcas comerciales o cualquier otro derecho de propiedad intelectual de NetApp.

Es posible que el producto que se describe en este manual esté protegido por una o más patentes de EE. UU., patentes extranjeras o solicitudes pendientes.

LEYENDA DE DERECHOS LIMITADOS: el uso, la copia o la divulgación por parte del gobierno están sujetos a las restricciones establecidas en el subpárrafo (b)(3) de los derechos de datos técnicos y productos no comerciales de DFARS 252.227-7013 (FEB de 2014) y FAR 52.227-19 (DIC de 2007).

Los datos aquí contenidos pertenecen a un producto comercial o servicio comercial (como se define en FAR 2.101) y son propiedad de NetApp, Inc. Todos los datos técnicos y el software informático de NetApp que se proporcionan en este Acuerdo tienen una naturaleza comercial y se han desarrollado exclusivamente con fondos privados. El Gobierno de EE. UU. tiene una licencia limitada, irrevocable, no exclusiva, no transferible, no sublicenciable y de alcance mundial para utilizar los Datos en relación con el contrato del Gobierno de los Estados Unidos bajo el cual se proporcionaron los Datos. Excepto que aquí se disponga lo contrario, los Datos no se pueden utilizar, desvelar, reproducir, modificar, interpretar o mostrar sin la previa aprobación por escrito de NetApp, Inc. Los derechos de licencia del Gobierno de los Estados Unidos de América y su Departamento de Defensa se limitan a los derechos identificados en la cláusula 252.227-7015(b) de la sección DFARS (FEB de 2014).

#### **Información de la marca comercial**

NETAPP, el logotipo de NETAPP y las marcas que constan en <http://www.netapp.com/TM>son marcas comerciales de NetApp, Inc. El resto de nombres de empresa y de producto pueden ser marcas comerciales de sus respectivos propietarios.